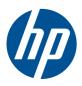

# HP Pavilion dm1 Notebook PC

Maintenance and Service Guide

© Copyright 2010 Hewlett-Packard Development Company, L.P.

AMD Turion and ATI Mobile Radeon are trademarks of Advanced Micro Devices, Inc. Bluetooth is a trademark owned by its proprietor and used by Hewlett-Packard Company under license. Microsoft and Windows are U.S. registered trademarks of Microsoft Corporation. SD Logo is a trademark of its proprietor.

The information contained herein is subject to change without notice. The only warranties for HP products and services are set forth in the express warranty statements accompanying such products and services. Nothing herein should be construed as constituting an additional warranty. HP shall not be liable for technical or editorial errors or omissions contained herein.

First Edition: December 2010

Document Part Number: 631531-001

#### **Safety Warning Notice**

MARNING! To reduce the possibility of heat-related injuries or of overheating the computer, do not place the computer directly on your lap or obstruct the air vents. Use the computer only on a hard, flat surface. Do not allow another hard surface, such as an adjoining optional printer, or a soft surface, such as pillows or rugs or clothing, to block airflow. Also, do not allow the AC adapter to contact the skin or a soft surface, such as pillows or rugs or clothing, during operation. The computer and the AC adapter comply with the user-accessible surface temperature limits defined by the International Standard for Safety of Information Technology Equipment (IEC 60950).

**ENWW** iii

Safety Warning Notice ENWW

iv

## **Table of contents**

| 1 | Product description                  | 1  |
|---|--------------------------------------|----|
|   |                                      |    |
| 2 | 2 External component identification  | 5  |
|   | Top components                       | 5  |
|   | TouchPad                             | 5  |
|   | Lights                               | 6  |
|   | Buttons                              | 7  |
|   | Keys                                 | 8  |
|   | Front components                     | g  |
|   | Right-side components                | g  |
|   | Left-side components                 | 10 |
|   | Display components                   | 11 |
|   | Bottom components                    | 12 |
|   | Wireless antennas                    | 13 |
|   | Additional hardware components       | 14 |
| 3 | 3 Illustrated parts catalog          |    |
|   | Service tag                          | 15 |
|   | Computer major components            | 16 |
|   | Display assembly subcomponents       | 19 |
|   | Mass storage devices                 | 20 |
|   | Miscellaneous parts                  | 21 |
|   | Sequential part number listing       | 22 |
| 4 | Removal and replacement procedures   | 25 |
|   | Preliminary replacement requirements | 25 |
|   | Tools required                       |    |
|   | Service considerations               |    |
|   | Plastic parts                        |    |
|   | Cables and connectors                |    |
|   | Drive handling                       |    |

|   | Grounding guidelines                        | 27 |
|---|---------------------------------------------|----|
|   | Electrostatic discharge damage              | 27 |
|   | Packaging and transporting guidelines       | 28 |
|   | Workstation guidelines                      | 28 |
|   | Equipment guidelines                        | 29 |
|   | Component replacement procedures            | 30 |
|   | Service tag                                 | 30 |
|   | Computer feet                               | 31 |
|   | Battery                                     | 32 |
|   | SIM Card                                    | 33 |
|   | Hard drive / Solid state drive              | 33 |
|   | WWAN module                                 | 37 |
|   | WLAN module                                 | 39 |
|   | Memory modules                              | 41 |
|   | Keyboard                                    | 43 |
|   | Top cover                                   | 46 |
|   | Power button board                          | 47 |
|   | TouchPad button board                       | 48 |
|   | Speaker assembly                            | 50 |
|   | Display assembly                            | 52 |
|   | System board                                | 57 |
|   | RTC battery                                 | 59 |
|   | Heat sink assembly                          | 60 |
|   | Power connector                             | 62 |
|   | RJ45 connector cover                        | 63 |
|   | RJ-45 connector                             | 64 |
|   | Fan                                         | 65 |
|   |                                             |    |
| 5 | Computer Setup                              | 67 |
|   | Computer Setup in Windows 7                 | 67 |
|   | Starting Setup Utility                      |    |
|   | Using Setup Utility                         | 67 |
|   | Changing the language of Setup Utility      | 67 |
|   | Navigating and selecting in Setup Utility   | 68 |
|   | Displaying system information               | 68 |
|   | Restoring default settings in Setup Utility | 68 |
|   | Exiting Setup Utility                       | 69 |
|   | Setup Utility menus                         |    |
|   | Main menu                                   |    |
|   | Security menu                               |    |
|   | System Configuration menu                   | 69 |
|   | -                                           |    |

| Diagnostics menu                                                        | 70 |
|-------------------------------------------------------------------------|----|
| 6 Specifications                                                        | 71 |
| Computer specifications                                                 |    |
| 29.5-cm (11.6-in) (1366 x 768) HD BrightView LED display specifications |    |
| Hard drive specifications                                               |    |
| Solid-state drive specifications                                        |    |
| 7 Backup and recovery                                                   | 75 |
| Restore                                                                 | 76 |
| Creating restore media                                                  | 76 |
| Performing a system restore                                             | 77 |
| Restoring using the dedicated recovery partition (select models only)   | 77 |
| Restoring using the restore media                                       | 78 |
| Changing the computer boot order                                        | 79 |
| Backing up and recovering your information                              | 79 |
| Using Windows Backup and Restore                                        | 80 |
| Using Windows system restore points                                     | 81 |
| When to create restore points                                           | 81 |
| Create a system restore point                                           | 81 |
| Restore to a previous date and time                                     | 81 |
| 8 Connector pin assignments                                             | 83 |
| Audio-out (headphone)/Audio-in (microphone) jack                        | 83 |
| External monitor                                                        | 84 |
| RJ-45 (network)                                                         | 85 |
| Universal Serial Bus                                                    | 86 |
| 9 Power cord set requirements                                           | 87 |
| Requirements for all countries and regions                              | 87 |
| Requirements for specific countries and regions                         | 88 |
| 10 Recycling                                                            | 89 |
| Battery                                                                 | 89 |
| Display                                                                 | 89 |
|                                                                         |    |

viii ENWW

# 1 Product description

| Category         | Description                                                                                                 |  |
|------------------|----------------------------------------------------------------------------------------------------|--|
| Product name     | HP Pavilion dm1                                                                                             |  |
| Processor        | AMD E350 1.6-GHz, 1MB L2 cache,1333-MHz front-side bus (FSB), Dual Core 18W                                 |  |
| Chipset          | AMD A50M Fusion Controller Hub                                                                              |  |
| Graphics         | Universal Memory Architecture (UMA) graphics integrated with shared video memory:                           |  |
|                  | <ul> <li>up to 372MB for =1024MB system RAM</li> </ul>                                                      |  |
|                  | <ul> <li>up to 948MB for &gt;=2048MB system RAM (1G+1G)</li> </ul>                                          |  |
|                  | <ul> <li>up to 948MB for &gt;=2048MB system RAM (2G)</li> </ul>                                             |  |
|                  | <ul><li>up to 1460MB for &gt;=3072MB system RAM</li></ul>                                                   |  |
|                  | <ul> <li>up to 1972MB for &gt;=4096MB system RAM (2G+2G)</li> </ul>                                         |  |
|                  | <ul> <li>up to 1972MB for &gt;=4096MB system RAM (4G)</li> </ul>                                            |  |
|                  | <ul> <li>up to 3443MB for =8192MB system RAM (4G+4G)</li> </ul>                                             |  |
| Panel            | 29.5-cm (11.6-in) (1366 x 768) HD BrightView LED display assembly                                           |  |
| Memory           | 2 customer-accessible/upgradable memory module slots                                                        |  |
|                  | Supports up to 8GB memory                                                                                   |  |
|                  | <b>NOTE:</b> For the Microsoft® Windows® Starter operating system, do not install more than 2 GB of memory. |  |
|                  | Supports the following DDR3 configurations at 1066 MHz:                                                     |  |
|                  | 1024MB total system memory (1024 MB x 1)                                                                    |  |
|                  | <ul> <li>2048MB total system memory (1024MB x 2)</li> </ul>                                                 |  |
|                  | <ul> <li>2048MB total system memory (2048MB x 1)</li> </ul>                                                 |  |
|                  | <ul> <li>3072MB total system memory (1024MB x 1 + 2048MB x 1)</li> </ul>                                    |  |
|                  | <ul> <li>4096MB total system memory (2048MB x 2)</li> </ul>                                                 |  |
|                  | <ul> <li>8192MB total system memory (4096MB x 2)</li> </ul>                                                 |  |
| Sold-state drive | Supports 128-GB solid-state drive                                                                           |  |

ENWW 1

| Category       | Description                                                                                                    |  |  |  |
|----------------|----------------------------------------------------------------------------------------------------|--|--|--|
| Hard drives    | Supports 9.50-mm, 6.35-cm (2.50-in) hard drives  Supports HP ProtectSmart Hard Drive Protection  Customer-accessible |  |  |  |
|                | Supports HP ProtectSmart Hard Drive Protection                                                                       |  |  |  |
|                | Customer-accessible                                                                                                  |  |  |  |
|                | Serial ATA (SATA)                                                                                                    |  |  |  |
|                | Supports the following hard drives:                                                                                  |  |  |  |
|                | <b>NOTE:</b> For the Windows Starter operating system, do not use a hard drive with a capacity more than 320 GB.     |  |  |  |
|                | • 750 GB 5400 rpm                                                                                                    |  |  |  |
|                | • 640 GB 5400 rpm                                                                                                    |  |  |  |
|                | • 500 GB, 7200 rpm                                                                                                   |  |  |  |
|                | • 320 GB, 7200 rpm                                                                                                   |  |  |  |
|                | • 250 GB, 7200 rpm                                                                                                   |  |  |  |
| Optical drives | 12.7-mm tray load external USB optical drive                                                                         |  |  |  |
|                | Serial ATA (SATA)                                                                                                    |  |  |  |
|                | Supports the following drives:                                                                                       |  |  |  |
|                | <ul> <li>External Blu-ray SuperMulti Double-Layer Optical Drive with LightScribe</li> </ul>                          |  |  |  |
|                | External DVD±RW SuperMulti Double-Layer Optical Drive with LightScribe                                               |  |  |  |
| Diskette drive | Supports external USB drive only                                                                                     |  |  |  |
|                | Supports boot from USB device                                                                                        |  |  |  |
| Microphone     | Single digital microphone                                                                                            |  |  |  |
| Audio          | 2 integrated HD stereo speakers                                                                                      |  |  |  |
|                | Audio-out (headphone) jack / Audio-in (microphone) jack                                                              |  |  |  |
| Webcam         | Integrated standard VGA camera with fixed focus                                                                      |  |  |  |
| Ethernet       | Integrated 10/100/1000 network interface card (NIC)                                                                  |  |  |  |
|                | Ethernet cable not included                                                                                          |  |  |  |
| Wireless       | Integrated wireless local-area network (WLAN) via Half-Mini Card:                                                    |  |  |  |
|                | <ul> <li>802.11 bgn WLAN + Bluetooth® Combo card</li> </ul>                                                          |  |  |  |
|                | <ul> <li>802.11 bgn Bluetooth® Combo card with 2 antennas</li> </ul>                                                 |  |  |  |
|                | Integrated wireless wide-area network (WWAN) and GPS function (FMC)                                                  |  |  |  |
|                | <ul> <li>Qualcomm Gobi2/Birlion with 2 antennas</li> </ul>                                                           |  |  |  |
|                | 6 band antenna support: 2100/1800/1900/800/900 with additional GPS band                                              |  |  |  |
|                | <ul> <li>2.4 GHz and 5 GHz antennas in display enclosure</li> </ul>                                                  |  |  |  |

| Category                 | Description                                                                |  |
|--------------------------|----------------------------------------------------------------------------|--|
| External media cards     | Digital Media Slot supporting the following optional digital card formats: |  |
|                          | MultiMediaCard (MMC)                                                       |  |
|                          | Secure Digital (SD) Memory Card                                            |  |
| Ports                    | Audio-in (stereo microphone)/Audio-out (stereo headphone) combo jack       |  |
|                          | HDMI v.1.3                                                                 |  |
|                          | AC power                                                                   |  |
|                          | RJ-45 (Ethernet, includes link and activity lights)                        |  |
|                          | USB v. 2.0 (3)                                                             |  |
|                          | VGA (Dsub 15-pin) supporting:                                              |  |
|                          | 1920 x 1200 external resolution at 60 GHz                                  |  |
|                          | <ul> <li>1600 × 1200 external resolution at 75 GHz</li> </ul>              |  |
| Keyboard/pointing device | TouchPad with TouchPad buttons                                             |  |
|                          | Touch-sensitive controls                                                   |  |
|                          | Supports 2-way scroll with legend                                          |  |
|                          | Taps enabled by default                                                    |  |
| Power requirements       | 65-W AC adapter                                                            |  |
|                          | 6-cell, 2.55-Ah (55-Wh) Li-ion battery                                     |  |
| Security                 | Security cable slot                                                        |  |
| Operating system         | Pre-installed:                                                             |  |
|                          | Windows 7 Premium, 32- and 64-bit                                          |  |
|                          | <ul> <li>Windows® 7 Professional, 32- and 64-bit</li> </ul>                |  |
|                          | Windows 7 Basic, 32- and 64-bit                                            |  |
|                          | Windows 7 Starter, 32-bit                                                  |  |
| Serviceability           | End-user replaceable parts:                                                |  |
|                          | AC adapter                                                                 |  |
|                          | Battery (system)                                                           |  |
|                          | Hard drive / solid state drive                                             |  |
|                          | Memory modules                                                             |  |
|                          | SIM card (for WWAN)                                                        |  |
|                          | WLAN module                                                                |  |
|                          | WWAN module                                                                |  |

ENWW 3

## 2 External component identification

Components that are included with the computer may vary by region and model. The illustrations in this chapter identify the standard features on most computer models.

### **Top components**

#### **TouchPad**

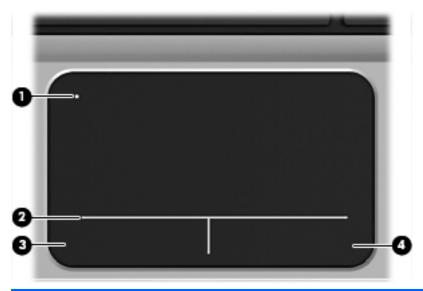

| Component                                                                                                    |                        | Description                                                                                                   |
|----------------------------------------------------------------------------------------------------|------------------------|----------------------------------------------------------------------------------------------------|
| (1)                                                                                                    | TouchPad off indicator | Turns the TouchPad on and off. Quickly double-tap the TouchPad off indicator to turn the TouchPad on and off. |
| (2)                                                                                                    | TouchPad zone          | Moves the pointer and selects or activates items on the screen                                                |
| (3)                                                                                                    | Left TouchPad button   | Functions like the left button on an external mouse                                                           |
| (4)                                                                                                    | Right TouchPad button  | Functions like the right button on an external mouse                                                          |
| This table describes factory settings. To view or change pointing device preferences, select <b>Start &gt; Devices and Printers</b> . |                        |                                                                                                    |

ENWW Top components

5

### Lights

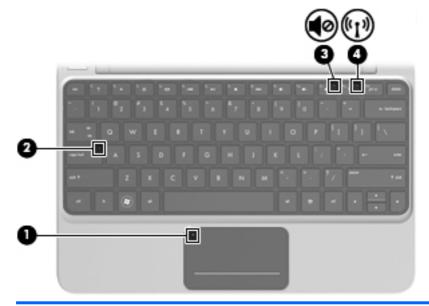

| Component |       |                        | Description                                                                                                    |  |
|-----------|-------|------------------------|----------------------------------------------------------------------------------------------------|--|
| (1)       | •     | TouchPad off indicator | Amber: The TouchPad is off.                                                                                                    |  |
|           | •     |                        | Off: The TouchPad is on.                                                                                                    |  |
| (2)       |       | Caps lock light        | White: Caps lock is on.                                                                                                    |  |
|           |       |                        | Off: Caps lock is off.                                                                                                    |  |
| (3)       | 40    | Mute light             | Amber: Computer sound is off                                                                                                    |  |
|           | ••    |                        | Off: Computer sound is on                                                                                                    |  |
| (4)       | (·1,) | Wireless light         | <ul> <li>On: An integrated wireless device, such as a wireless local area network (WLAN) device and/or a Bluetooth® device, is on.</li> <li>Off: All wireless devices are off</li> <li>NOTE: On some models, the wireless light is amber when all wireless devices are off.</li> </ul> |  |

#### **Buttons**

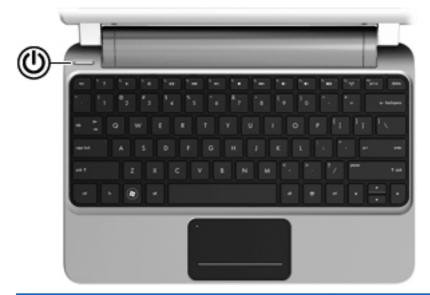

\*This table describes factory settings.

#### Description Component Power button\* When the computer is off, press the power button to turn on the computer. When the computer is on, press the ${\tt power}$ button briefly to initiate Sleep mode. When the computer is in Sleep mode, press the power button briefly to exit Sleep mode. When the computer is in Hibernation mode, press the power button briefly to exit Hibernation mode. If the computer has stopped responding and Windows® shutdown procedures are ineffective, press and hold the power button for at least 5 seconds to turn off the To learn more about the power settings, select Start > Control Panel > System and Security > Power Options.

ENWW Top components

7

### Keys

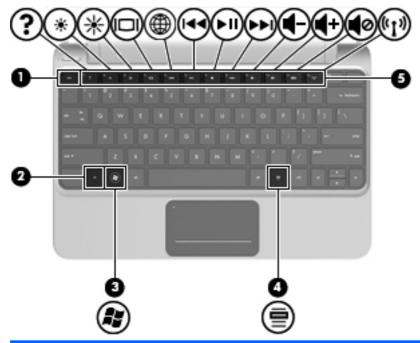

| Comp | Component |                          | Description                                                                                                    |
|------|-----------|--------------------------|----------------------------------------------------------------------------------------------------|
| (1)  |           | esc key                  | Displays system information when pressed in combination with the fn key                                                   |
| (2)  |           | fn key                   | Executes frequently used system functions when pressed in combination with a function key, the num lk key, or the esc key |
| (3)  |           | Windows® logo key        | Displays the Windows Start menu                                                                                           |
| (4)  |           | Windows applications key | Displays a shortcut menu for items beneath the pointer                                                                    |
| (5)  |           | Function keys            | Execute frequently used system functions when pressed in combination with the fn key                                      |

## **Front components**

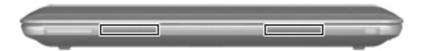

| Component |              | Description   |
|-----------|--------------|---------------|
|           | Speakers (2) | Produce sound |

## **Right-side components**

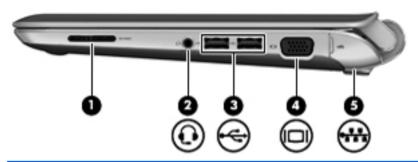

| Com | Component |                                                       | Description                                                                                                    |
|-----|-----------|-------------------------------------------------------|----------------------------------------------------------------------------------------------------|
| (1) |           | Digital Media Slot                                    | Supports the following optional digital card formats:  MultiMediaCard (MMC)  Secure Digital (SD) Memory Card                                                                                                    |
| (2) | Q         | Audio-out (headphone) jack/Audio-in (microphone) jack | Connects optional powered stereo speakers, headphones, earbuds, a headset, or television audio; also connects an optional headset microphone.  WARNING! To reduce the risk of personal injury, adjust the volume before putting on headphones, earbuds, or a headset. For additional safety information, refer to the Regulatory, Safety and Environmental Notices.  NOTE: When a device is connected to the jack, the computer speakers are disabled. |
| (3) | <b>~</b>  | USB ports (2)                                         | Connect optional USB devices                                                                                                    |
| (4) |           | External monitor port                                 | Connects an external VGA monitor or projector                                                                                                    |
| (5) | ₩         | RJ-45 (network) jack                                  | Connects a network cable                                                                                                    |

ENWW Front components 9

### **Left-side components**

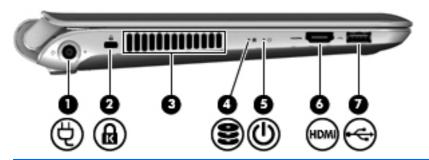

| Comp | onent    |                     | Description                                                                                                    |
|------|----------|---------------------|----------------------------------------------------------------------------------------------------|
| (1)  | Ą        | Power connector     | Connects an AC power adapter                                                                                                    |
| (2)  | ß        | Security cable slot | Attaches an optional security cable to the computer  NOTE: The security cable is designed to act as a deterrent, but it may not prevent the computer from being mishandled or stolen.                                                                                                 |
| (3)  |          | Vent                | Enables airflow to cool internal components  NOTE: The computer fan starts up automatically to cool internal components and prevent overheating. It is normal for the internal fan to cycle on and off during routine operation.                                                      |
| (4)  | 8        | Hard drive light    | <ul> <li>Blinking white: The hard drive is being accessed.</li> <li>Amber: HP ProtectSmart Hard Drive Protection has temporarily parked the hard drive.</li> <li>NOTE: For information on HP ProtectSmart Hard Drive Protection, refer to the HP Notebook Reference Guide.</li> </ul> |
| (5)  | ψ        | Power light         | <ul> <li>Solid white: The computer is on.</li> <li>Blinking white: The computer is in Sleep mode.</li> <li>Off: The computer is off or in Hibernation mode.</li> </ul>                                                                                                    |
| (6)  | HDMI     | HDMI port           | Connects an optional video or audio device, such as a high-definition television, or any compatible digital or audio component                                                                                                    |
| (7)  | <b>~</b> | USB port            | Connects an optional USB device                                                                                                    |

## **Display components**

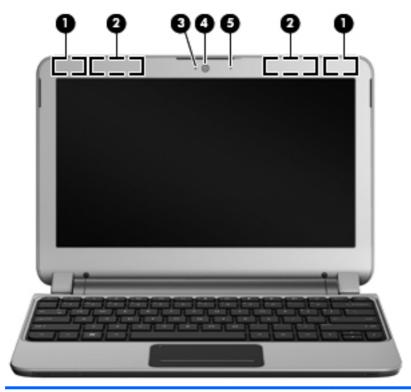

| Component |                                         | Description                                                                                |
|-----------|-----------------------------------------|--------------------------------------------------------------------------------------------|
| (1)       | WWAN antennas (2)* (select models only) | Send and receive wireless signals to communicate with wireless wide-area networks (WWANs)  |
| (2)       | WLAN antennas (2)*                      | Send and receive wireless signals to communicate with wireless local area networks (WLANs) |
| (3)       | Webcam light                            | On: The webcam is in use.                                                                  |
| (4)       | Webcam                                  | Captures still photographs and videos                                                      |
|           |                                         | To use the webcam, select Start > All Programs > HP > HP MediaSmart > HP MediaSmart Webcam |
| (5)       | Internal microphone                     | Records sound                                                                              |
|           |                                         |                                                                                            |

ENWW Display components 11

### **Bottom components**

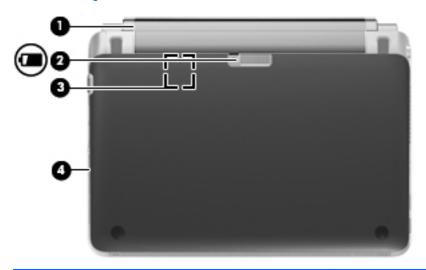

| Component |  |                       | Description                                                                                                    |
|-----------|--|-----------------------|----------------------------------------------------------------------------------------------------|
| (1)       |  | Battery               | Removable battery                                                                                                  |
| (2)       |  | Battery release latch | Releases the battery from the battery bay                                                                          |
| (3)       |  | SIM card slot         | Contains a wireless subscriber identity module (SIM) card. The SIM card slot is located inside of the battery bay. |
| (4)       |  | Service cover         | Remove to access the hard drive and memory components                                                              |

### Wireless antennas

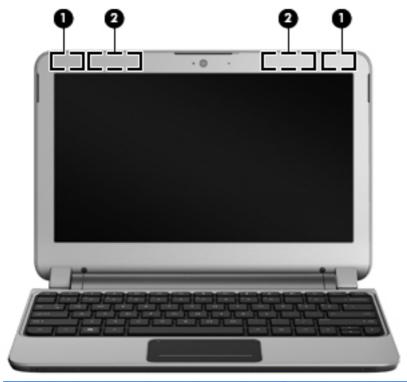

| Component |                                         | Description                                                                                |  |
|-----------|-----------------------------------------|--------------------------------------------------------------------------------------------|--|
| (1)       | WLAN antennas (2)*                      | Send and receive wireless signals to communicate with wireless local area networks (WLANs) |  |
| (2)       | WWAN antennas (2) (select models only)* | Send and receive wireless signals to communicate with wireless wide-area networks (WWANs)  |  |

To see wireless regulatory notices, refer to the section of the *Regulatory, Safety and Environmental Notices* that applies to your country or region. These notices are located in Help and Support.

ENWW Wireless antennas 13

### **Additional hardware components**

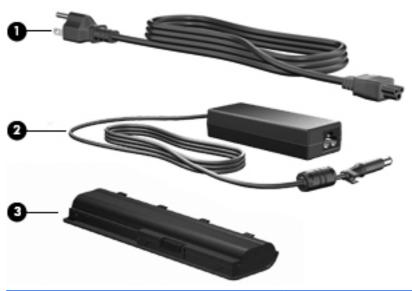

| Component                                              |          | Description                                                            |  |
|--------------------------------------------------------|----------|------------------------------------------------------------------------|--|
| (1) Power cord* Connects an AC adapter to an AC outlet |          | Connects an AC adapter to an AC outlet                                 |  |
| (2) AC adapter Converts AC power to DC power           |          | Converts AC power to DC power                                          |  |
| (3)                                                    | Battery* | Powers the computer when the computer is not plugged in external power |  |

<sup>\*</sup>Batteries and power cords vary in appearance by country or region.

## 3 Illustrated parts catalog

### **Service tag**

When ordering parts or requesting information, provide the computer serial number and model description provided on the service tag:

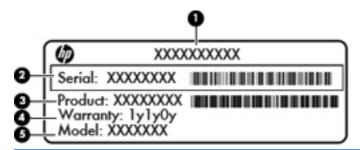

| Component |                                  | Description                                                                                                    |
|-----------|----------------------------------|----------------------------------------------------------------------------------------------------|
| (1)       | Product name                     | The product name that is affixed to the front of the computer                                                                                                    |
| (2)       | Serial number (s/n)              | An alphanumeric number that is unique to each product                                                                                                    |
| (3)       | Part number/Product number (p/n) | The number that provides specific information about the product's hardware components. The part number helps a service technician to determine what components and parts are needed. |
| (4)       | Warranty period                  | The duration of the warranty period for the computer.                                                                                                    |
| (5)       | Model description                | The alphanumeric identifier that is necessary to locate documents, drivers, and support for the computer.                                                                            |

ENWW Service tag 15

## **Computer major components**

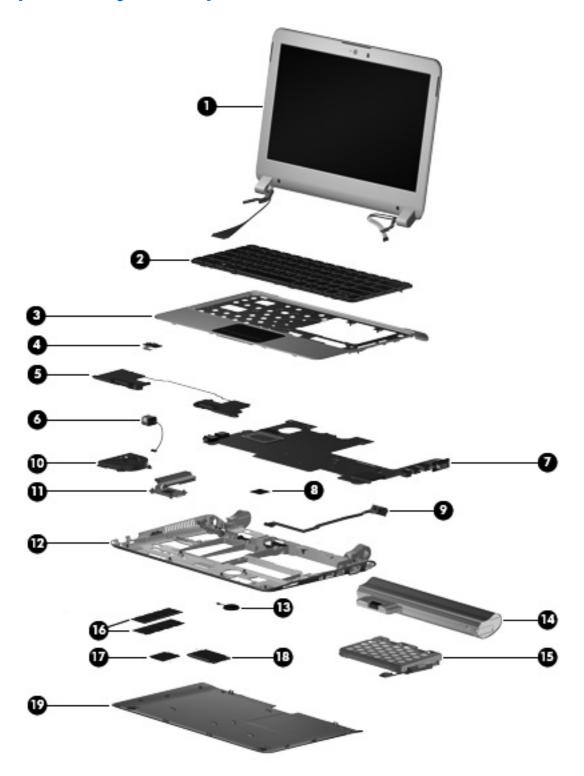

| Item | Description      | Spare part number |
|------|------------------|-------------------|
| (1)  | Display assembly | 629775-001        |

| Item | Description                                                                                                    | Spare part numbe |
|------|----------------------------------------------------------------------------------------------------|------------------|
|      | 29.5-cm (11.6-in) (1366 × 768) HD BrightView LED display assembly (includes webcam, microphone, nameplate, and logo) |                  |
|      | <b>NOTE:</b> See <u>Display assembly subcomponents on page 19</u> for internal component spare part information.     |                  |
| (2)  | Keyboard (includes keyboard cable):                                                                                  |                  |
|      | For use in Belgium                                                                                                   | 635318-A41       |
|      | For use in Brazil                                                                                                    | 635318-201       |
|      | For use in the Czech Republic                                                                                        | 635318-221       |
|      | For use in France                                                                                                    | 635318-051       |
|      | For use in French Canada                                                                                             | 635318-021       |
|      | For use in Germany                                                                                                   | 635318-041       |
|      | For use in Greece                                                                                                    | 635318-041       |
|      | For use in Hungary                                                                                                   | 635318-211       |
|      | For international use                                                                                                | 635318-B31       |
|      | For use in Israel                                                                                                    | 608583-BB1       |
|      | For use in Italy                                                                                                    | 635318-061       |
|      | For use in Japan                                                                                                    | 635318-291       |
|      | For use in Korea                                                                                                    | 635318-AD1       |
|      | For use in Latin America                                                                                             | 635318-161       |
|      | For use in Norway                                                                                                    | 608583-DH1       |
|      | For use in Portugal                                                                                                  | 635318-131       |
|      | For use in Russia                                                                                                    | 635318-251       |
|      | For use in Saudi Arabia                                                                                              | 635318-171       |
|      | For use in Spain                                                                                                    | 635318-071       |
|      | For use in Switzerland                                                                                               | 635318-BG1       |
|      | For use in Taiwan                                                                                                    | 635318-AB1       |
|      | For use in Thailand                                                                                                  | 635318-281       |
|      | For use in Turkey                                                                                                    | 635318-141       |
|      | For use in the United Kingdom                                                                                        | 635318-031       |
|      | For use in the United States                                                                                         | 635318-001       |
| (3)  | Top cover (includes TouchPad board and cable)                                                                        | 635316-001       |
| (4)  | Power button board                                                                                                   | 636448-001       |
| (5)  | Speaker assembly                                                                                                    | 635313-001       |
| (6)  | Power connector (includes power connector cable and security cable bracket)                                          | 636451-001       |
| (7)  | System board:                                                                                                    |                  |

| Item | Description                                                                                                    | Spare part numbe |  |  |  |
|------|----------------------------------------------------------------------------------------------------|------------------|--|--|--|
|      | E350 system board with WWAN                                                                                          | 635314-001       |  |  |  |
|      | E350 system board                                                                                                    | 639297-001       |  |  |  |
| (8)  | Webcam                                                                                                    | 635317-001       |  |  |  |
| (9)  | RJ-45 connector (includes cable)                                                                                     | 636452-001       |  |  |  |
| (10) | Fan (includes cable)                                                                                                 | 636453-001       |  |  |  |
| (11) | Heat sink assembly (includes replacement thermal material)                                                           | 635306-001       |  |  |  |
| (12) | Base enclosure                                                                                                    | 635303-001       |  |  |  |
| (13) | RTC battery                                                                                                    | 635310-001       |  |  |  |
| (14) | 6-cell, 2.55-Ah (55-Wh) Li-ion battery                                                                               | 628419-001       |  |  |  |
| (15) | Hard drive (includes hard drive bracket):                                                                            |                  |  |  |  |
|      | • 750-GB, 5400-rpm                                                                                                   | 634250-001       |  |  |  |
|      | • 640-GB, 5400-rpm                                                                                                   | 631160-001       |  |  |  |
|      | • 500-GB, 7200-rpm                                                                                                   | 634919-001       |  |  |  |
|      | • 320-GB, 7200-rpm                                                                                                   | 627731-001       |  |  |  |
|      | • 250-GB, 7200-rpm                                                                                                   | 634861-001       |  |  |  |
|      | Hard Drive Mounting Kit (not illustrated; includes mounting bracket and screws)                                      | 637177-001       |  |  |  |
|      | External optical drive (not illustrated; select models only)                                                         |                  |  |  |  |
|      | DVD±RW and CD-RW SuperMulti Double-Layer Combo Drive with LightScribe                                                | 584383-001       |  |  |  |
|      | Blu-ray R/RE with LightScribe DVD±R/RW SuperMulti Double-Layer Drive                                                 | 584384-001       |  |  |  |
|      | Solid-state drive, 128-GB                                                                                            | 635737-001       |  |  |  |
| (16) | Memory module:                                                                                                    |                  |  |  |  |
|      | 1-GB memory module (1333-MHz, DDR3)                                                                                  | 598859-001       |  |  |  |
|      | 2-GB memory module (1333-MHz, DDR3)                                                                                  | 598856-001       |  |  |  |
|      | 4-GB memory module (1333-MHz, DDR3)                                                                                  | 599092-001       |  |  |  |
| (17) | WLAN module                                                                                                    |                  |  |  |  |
|      | <ul> <li>Broadcom 4313 802.11b/g/n 1x1 WiFi and 2070 Bluetooth 2.1+EDR Combo adapter<br/>(BT3.0+HS ready)</li> </ul> | 600370-001       |  |  |  |
|      | <ul> <li>Ralink RT5390 802.11b/g/n 1x1 WiFi and BC8 Bluetooth 3.0+HS Combo adaptor<br/>Rashi2</li> </ul>             | 630705-001       |  |  |  |
| (18) | WWAN module                                                                                                    |                  |  |  |  |
|      | SPS-WWAN UNDP HSPA EVDO Birlion MINICARD                                                                             | 531993-001       |  |  |  |
|      | SPS-WWAN VZW LTE HSPA+ EVDO Card Stngr                                                                               | 634513-001       |  |  |  |
| (19) | Service cover (included in the Plastics Kit, part number 635309-001)                                                 |                  |  |  |  |

### **Display assembly subcomponents**

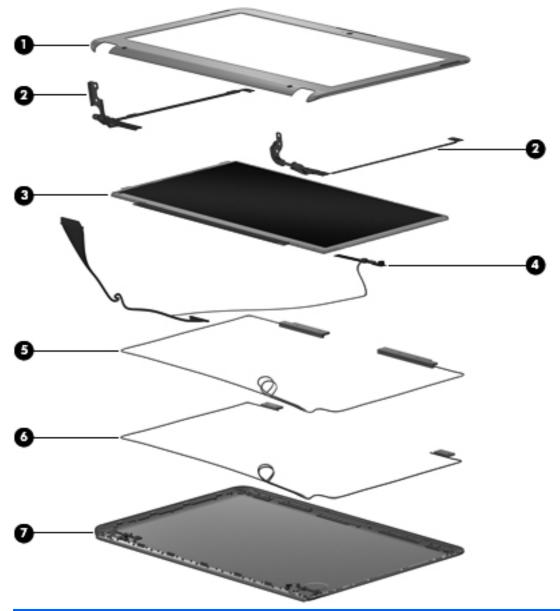

| Item | Description                                                           | Spare part number          |
|------|-----------------------------------------------------------------------|----------------------------|
| (1)  | Display bezel                                                         | 635304-001                 |
| (2)  | Display panel hinges                                                  | 635307-001                 |
| (3)  | <b>29.5-cm</b> (11.6-in) (1366 × 768) HD BrightView LED display panel | 629775-001                 |
| (4)  | Webcam / Display cable                                                | 635317-001 /<br>635305-001 |
| (5)  | WWAN antennas (includes cables)                                       | 635301-001                 |
| (6)  | WLAN antennas (includes cables)                                       |                            |

| Item | Description               | Spare part number |
|------|---------------------------|-------------------|
| (7)  | Display enclosure         | 635302-001        |
|      | Verizon display enclosure | 639300-001        |

## **Mass storage devices**

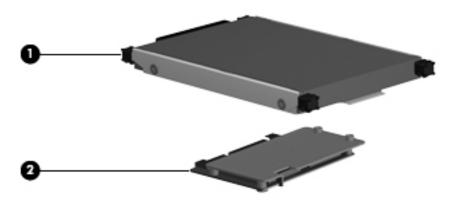

| Item | Description                                                                     | Spare part number |
|------|---------------------------------------------------------------------------------|-------------------|
| (1)  | Hard drive (includes hard drive bracket):                                       |                   |
|      | • 750-GB, 7200-rpm                                                              | 634250-001        |
|      | • 640-GB, 5400-rpm                                                              | 631160-001        |
|      | • 500-GB, 7200-rpm                                                              | 634919-001        |
|      | • 320-GB, 7200-rpm                                                              | 627731-001        |
|      | • 250-GB, 7200-rpm                                                              | 634919-001        |
|      | 250-GB, 7200-rpm (for use with WWAN models only)                                | 634861-001        |
| (2)  | Solid-state drive, 128-GB                                                       | 635737-001        |
|      | Hard drive mounting kit (not illustrated; includes mounting bracket and screws) | 637177-001        |
|      | External optical drive (not illustrated; select models only)                    |                   |
|      | DVD±RW and CD-RW SuperMulti Double-Layer Combo Drive with LightScribe           | 584383–001        |
|      | Blu-ray R/RE with LightScribe DVD±R/RW SuperMulti Double-Layer Drive            | 584384–001        |

### **Miscellaneous parts**

| Description                                                     |                                                | Spare part number |
|-----------------------------------------------------------------|------------------------------------------------|-------------------|
| Power button board (includes cable)  Speakers (includes cables) |                                                | 636448-001        |
|                                                                 |                                                | 635313-001        |
| 65-W                                                            | AC adapter                                     | 609939-001        |
| Powe                                                            | er cords, 3-pin, 1.83m                         |                   |
| •                                                               | For use in Argentina                           | 490371-D01        |
| • 1                                                             | For use in Australia                           | 490371-011        |
| •                                                               | For use in Brazil                              | 490371-202        |
| •                                                               | For use in Denmark                             | 490371-081        |
| •                                                               | For use in Europe                              | 490371-021        |
| •                                                               | For use in India                               | 490371-D61        |
| • 1                                                             | For use in Israel                              | 490371-BB1        |
| • 1                                                             | For use in Italy                               | 490371-061        |
| • 1                                                             | For use in Japan                               | 490371-291        |
| • 1                                                             | For use in North America                       | 490371-001        |
| • 1                                                             | For use in the People's Republic of China      | 490371-AA1        |
| • 1                                                             | For use in South Africa                        | 490371-AR1        |
| • 1                                                             | For use in South Korea                         | 490371-AD1        |
| • 1                                                             | For use in Switzerland                         | 490371-111        |
| • 1                                                             | For use in Taiwan                              | 490371-AB1        |
| • 1                                                             | For use in Thailand                            | 490371-201        |
| • 1                                                             | For use in the United Kingdom and Singapore    | 490371-031        |
| Touc                                                            | hPad button board (includes bracket and cable) | 636449-001        |
| WLA                                                             | N antennas (includes cables)                   | 611252-801        |
|                                                                 |                                                | 630706-801        |
| WWA                                                             | N antennas (includes cables)                   | 606493-801        |
| Plast                                                           | ics Kit (includes service cover)               | 635309-001        |
| Rubb                                                            | er Kit (includes two rear rubber feet)         | 635311-001        |
| Screv                                                           | w Kit                                          | 635312-001        |

ENWW Miscellaneous parts 21

### **Sequential part number listing**

| Spare part number | Description                                                                                              |
|-------------------|----------------------------------------------------------------------------------------------------|
| 490371-001        | Power cord for use in the United States                                                                  |
| 490371-011        | Power cord for use in Australia                                                                          |
| 490371-021        | Power cord for use in Europe, the Middle East, and Africa                                                |
| 490371-031        | Power cord for use in the United Kingdom and Singapore                                                   |
| 490371-061        | Power cord for use in Italy                                                                              |
| 490371-081        | Power cord for use in Denmark                                                                            |
| 490371-111        | Power cord for use in Switzerland                                                                        |
| 490371-201        | Power cord for use in Thailand                                                                           |
| 490371-202        | Power cord for use in Brazil                                                                             |
| 490371-291        | Power cord for use in Japan                                                                              |
| 490371-AA1        | Power cord for use in the People's Republic of China                                                     |
| 490371-AB1        | Power cord for use in Taiwan                                                                             |
| 490371-AD1        | Power cord for use in South Korea                                                                        |
| 490371-AR1        | Power cord for use in South Africa                                                                       |
| 490371-BB1        | Power cord for use in Israel                                                                             |
| 490371-D01        | Power cord for use in Argentina                                                                          |
| 490371-D61        | Power cord for use in India                                                                              |
| 531993-001        | WWAN module                                                                                              |
| 584383-001        | DVD±RW and CD-RW SuperMulti Double-Layer Drive with LightScribe external USB optical drive               |
| 584384-001        | Blu-ray ROM DVD±R/RW and CD-RW SuperMulti Double-Layer Drive with LightScribe external USB optical drive |
| 598856-001        | 2-GB memory module (1333-MHz, DDR3)                                                                      |
| 598859-001        | 1-GB memory module (1333-MHz, DDR3)                                                                      |
| 599092-001        | 4-GB memory module (1333-MHz, DDR3)                                                                      |
| 600370-001        | Broadcom 4313 802.11b/g/n 1x1 WiFi and 2070 Bluetooth 2.1+EDR Combo adapter (BT3.0+HS ready)             |
| 609939-001        | 65-W RC/V AC adapter                                                                                     |
| 628419-001        | 6 cell, 2.55 Ah (55-Wh) Li-ion battery                                                                   |
| 629775-001        | 29.5-cm (11.6-in) (1366 x 768) HD BrightView LED display panel                                           |
| 630705-001        | WLAN module                                                                                              |
| 631160-001        | Hard drive, 640-GB, 5400 rpm                                                                             |
| 634250-001        | Hard drive, 750-GB, 5400 rpm                                                                             |
| 634513-001        | WWAN module                                                                                              |

| 634861-001 | Hard drive, 250 GB, 7200 rpm                                      |
|------------|-------------------------------------------------------------------|
| 634919-001 | Hard drive, 500 GB, 7200 rpm                                      |
| 635301-001 | Antennas (includes WLAN and WWAN antennas)                        |
| 635302-001 | Display back cover                                                |
| 635303-001 | Base enclosure                                                    |
| 635304-001 | Display bezel                                                     |
| 635305-001 | Display cable                                                     |
| 635306-001 | Heat sink assembly                                                |
| 635307-001 | Display hinge kit                                                 |
| 635308-001 | 29.5 cm (11.6-in) (1366 x 768) HD BrightView LED display assembly |
| 635309-001 | Plastics kit (includes service cover)                             |
| 635310-001 | RTC battery (includes cable)                                      |
| 635311-001 | Rubber kit                                                        |
| 635312-001 | Screw kit                                                         |
| 635313-001 | Speaker kit                                                       |
| 635314-001 | E350 system board with WWAN                                       |
| 635315-001 | Thermal pads                                                      |
| 635316-001 | Top cover                                                         |
| 635317-001 | WebCam                                                            |
| 635318-001 | Keyboard for use in the United States                             |
| 635318-031 | Keyboard for use in the United Kingdom                            |
| 635318-041 | Keyboard for use in Germany                                       |
| 635318-051 | Keyboard for use in France                                        |
| 635318-061 | Keyboard for use in Italy                                         |
| 635318-071 | Keyboard for use in Spain                                         |
| 635318-121 | Keyboard for use in French Canada                                 |
| 635318-131 | Keyboard for use in Portugal                                      |
| 635318-141 | Keyboard for use in Turkey                                        |
| 635318-161 | Keyboard for use in Latin America                                 |
| 635318-171 | Keyboard for use in Saudi Arabia                                  |
| 635318-201 | Keyboard for use in Brazil                                        |
| 635318-211 | Keyboard for use in Hungary                                       |
| 635318-221 | Keyboard for use in the Czech Republic                            |
| 635318-251 | Keyboard for use in Russia                                        |
| 635318-281 | Keyboard for use in Thailand                                      |
|            |                                                                   |

| 635318-291 | Keyboard for use in Japan                                                 |
|------------|---------------------------------------------------------------------------|
| 635318-A41 | Keyboard for use in Belgium                                               |
| 635318-AB1 | Keyboard for use in Taiwan                                                |
| 635318-AD1 | Keyboard for use in Korea                                                 |
| 635318-B31 | Keyboard for international use                                            |
| 635318-BB1 | Keyboard for use in Israel                                                |
| 635318-BG1 | Keyboard for use in Switzerland                                           |
| 635318-DH1 | Keyboard for use in Norway                                                |
| 635318-DJ1 | Keyboard for use in Greece                                                |
| 635737-001 | Solid-state drive, 128-GB                                                 |
| 636448-001 | Power button board (includes cable)                                       |
| 636449-001 | Top cover (includes TouchPad button board and cable)                      |
| 636450-001 | Hinge covers (upper and lower)                                            |
| 636451-001 | Power connector (includes power connector cable)                          |
| 636452-001 | RJ-45 connector (includes RJ-45 connector cable)                          |
| 636453-001 | Fan (includes cable)                                                      |
| 637177-001 | Hard drive mounting kit (includes mounting bracket and screws)            |
| 639297-001 | E350 system board with WWAN                                               |
| 639299-001 | Verizon WLAN/WWAN antennas (includes cables)                              |
| 639300-001 | Display back cover                                                        |
| 639301-001 | Display bezel                                                             |
| 639610-001 | Verizon 29.5 cm (11.6-in) (1366 x 768) HD BrightView LED display assembly |
| 641672-001 | Hard drive, 320-GB, 7200 rpm                                              |
| 641673-001 | Base enclosure                                                            |
|            |                                                                           |

### 4 Removal and replacement procedures

#### **Preliminary replacement requirements**

#### **Tools required**

You will need the following tools to complete the removal and replacement procedures:

- Flat-bladed screwdriver
- Phillips P0 screwdriver
- Phillips P1 screwdriver

#### Service considerations

The following sections include some of the considerations that you must keep in mind during disassembly and assembly procedures.

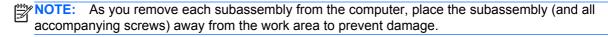

#### **Plastic parts**

CAUTION: Using excessive force during disassembly and reassembly can damage plastic parts. Use care when handling the plastic parts. Apply pressure only at the points designated in the maintenance instructions.

#### Cables and connectors

Cables must be handled with extreme care to avoid damage. Apply only the tension required to unseat or seat the cables during removal and insertion. Handle cables by the connector whenever possible. In all cases, avoid bending, twisting, or tearing cables. Be sure that cables are routed in such a way that they cannot be caught or snagged by parts being removed or replaced. Handle flex cables with extreme care; these cables tear easily.

#### **Drive handling**

A CAUTION: Drives are fragile components that must be handled with care. To prevent damage to the computer, damage to a drive, or loss of information, observe these precautions:

Before removing or inserting a hard drive, shut down the computer. If you are unsure whether the computer is off or in Hibernation mode, turn on the computer, and then shut it down using the operating system.

Before handling a drive, be sure that you are discharged of static electricity. While handling a drive, avoid touching the connector.

Handle drives on surfaces that are covered with at least one inch of shock-proof foam.

Avoid dropping drives from any height onto any surface.

After removing a hard drive, an optical drive, or a diskette drive, place it in a static-proof bag.

Avoid exposing a hard drive to products that have magnetic fields, such as monitors or speakers.

Avoid exposing a drive to temperature extremes or liquids.

If a drive must be mailed, place the drive in a bubble pack mailer or other suitable form of protective packaging and label the package "FRAGILE."

#### **Grounding guidelines**

#### Electrostatic discharge damage

Electronic components are sensitive to electrostatic discharge (ESD). Circuitry design and structure determine the degree of sensitivity. Networks built into many integrated circuits provide some protection, but in many cases, ESD contains enough power to alter device parameters or melt silicon junctions.

A discharge of static electricity from a finger or other conductor can destroy static-sensitive devices or microcircuitry. Even if the spark is neither felt nor heard, damage may have occurred.

An electronic device exposed to ESD may not be affected at all and can work perfectly throughout a normal cycle. Or the device may function normally for a while, then degrade in the internal layers, reducing its life expectancy.

↑ CAUTION: To prevent damage to the computer when you are removing or installing internal components, observe these precautions:

Keep components in their electrostatic-safe containers until you are ready to install them.

Use non-magnetic tools.

Before touching an electronic component, discharge static electricity by using the guidelines described in this section.

Avoid touching pins, leads, and circuitry. Handle electronic components as infrequently as possible.

If you remove a component, place it in an electrostatic-safe container.

The following table shows how humidity affects the electrostatic voltage levels that are generated by different activities.

A product can be degraded by as little as 700 V.

#### Typical electrostatic voltage levels

|                                 | Relative humidity |          |         |  |
|---------------------------------|-------------------|----------|---------|--|
| Event                           | 10%               | 40%      | 55%     |  |
| Walking across carpet           | 35,000 V          | 15,000 V | 7,500 V |  |
| Walking across vinyl floor      | 12,000 V          | 5,000 V  | 3,000 V |  |
| Motions of bench worker         | 6,000 V           | 800 V    | 400 V   |  |
| Removing DIPS from plastic tube | 2,000 V           | 700 V    | 400 V   |  |
| Removing DIPS from vinyl tray   | 11,500 V          | 4,000 V  | 2,000 V |  |
| Removing DIPS from Styrofoam    | 14,500 V          | 5,000 V  | 3,500 V |  |
| Removing bubble pack from PCB   | 26,500 V          | 20,000 V | 7,000 V |  |
| Packing PCBs in foam-lined box  | 21,000 V          | 11,000 V | 5,000 V |  |

#### Packaging and transporting guidelines

Follow these grounding guidelines when packaging and transporting equipment:

- To avoid hand contact, transport products in static-safe tubes, bags, or boxes.
- Protect ESD-sensitive parts and assemblies with conductive or approved containers or packaging.
- Keep ESD-sensitive parts in their containers until the parts arrive at static-free workstations.
- Place items on a grounded surface before removing items from their containers.
- Always be properly grounded when touching a component or assembly.
- Store reusable ESD-sensitive parts from assemblies in protective packaging or non-conductive foam.
- Use transporters and conveyors made of anti-static belts and roller bushings. Be sure that
  mechanized equipment that is used for moving materials is wired to ground and that proper
  materials are selected to avoid static charging. When grounding is not possible, use an ionizer to
  dissipate electric charges.

#### Workstation guidelines

Follow these grounding workstation guidelines:

- Cover the workstation with approved static-shielding material.
- Use a wrist strap connected to a properly grounded work surface and use properly grounded tools and equipment.
- Use conductive field service tools, such as cutters, screwdrivers, and vacuums.
- When fixtures must directly contact dissipative surfaces, use fixtures made only of static-safe materials.
- Keep the work area free of non-conductive materials, such as ordinary plastic assembly aids and Styrofoam.
- Handle ESD-sensitive components, parts, and assemblies by the case or PCM laminate. Handle these items only at static-free workstations.
- Avoid contact with pins, leads, or circuitry.
- Turn off power and input signals before inserting or removing connectors or test equipment.

### **Equipment guidelines**

Grounding equipment must include either a wrist strap or a foot strap at a grounded workstation.

- When seated, wear a wrist strap connected to a grounded system. Wrist straps are flexible straps with a minimum of one megohm ±10% resistance in the ground cords. To provide proper ground, wear a strap snugly against the skin at all times. On grounded mats with banana-plug connectors, use alligator clips to connect a wrist strap.
- When standing, use foot straps and a grounded floor mat. Foot straps (heel, toe, or boot straps)
  can be used at standing workstations and are compatible with most types of shoes or boots. On
  conductive floors or dissipative floor mats, use foot straps on both feet with a minimum of one
  megohm resistance between the operator and ground. To be effective, the conductive strips
  must be worn in contact with the skin.

The following grounding equipment is recommended to prevent electrostatic damage:

- Antistatic tape
- Antistatic smocks, aprons, and sleeve protectors
- Conductive bins and other assembly or soldering aids
- Nonconductive foam
- Conductive tabletop workstations with ground cords of one megohm resistance
- Static-dissipative tables or floor mats with hard ties to the ground
- Field service kits
- Static awareness labels
- Material-handling packages
- Nonconductive plastic bags, tubes, or boxes
- Metal tote boxes
- Electrostatic voltage levels and protective materials

The following table lists the shielding protection that is provided by antistatic bags and floor mats.

| Material              | Use        | Voltage protection level |
|-----------------------|------------|--------------------------|
| Antistatic plastic    | Bags       | 1,500 V                  |
| Carbon-loaded plastic | Floor mats | 7,500 V                  |
| Metallized laminate   | Floor mats | 5,000 V                  |

# **Component replacement procedures**

This chapter provides removal and replacement procedures.

# Service tag

When ordering parts or requesting information, provide the computer serial number and model description that is provided on the service tag.

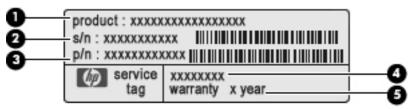

- (1) Product name: This is the product name that is affixed to the front of the computer.
- (2) Serial number (s/n): This is an alphanumeric identifier that is unique to each product.
- (3) Part number/Product number (p/n): This number provides specific information about the product's hardware components. The part number helps a service technician to determine what components and parts are needed.
- **(4)** Model description: This is the alphanumeric identifier used to locate documents, drivers, and support for the computer.
- (5) Warranty period: This number describes the duration of the warranty period for the computer.

# **Computer feet**

The computer feet are adhesive-backed rubber pads that are attached to the base enclosure.

| Description                                    | Spare part number |
|------------------------------------------------|-------------------|
| Rubber Kit (includes computer feet – two rear) | 635311–001        |

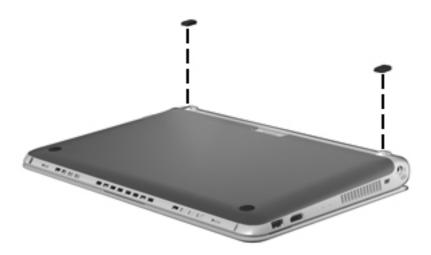

# **Battery**

| Description                            | Spare part number |
|----------------------------------------|-------------------|
| 6-cell, 2.55-Ah (55-Wh) Li-ion battery | 628419–001        |

Before removing the battery, follow these steps:

- 1. Shut down the computer. If you are unsure whether the computer is off or in Hibernation mode, turn on the computer, and then shut it down using the operating system.
- 2. Disconnect all of the external devices that are connected to the computer.
- 3. Disconnect the power from the computer by first unplugging the power cord from the AC outlet and then unplugging the AC adapter from the computer.

## Remove the battery:

To remove the battery, follow these steps:

- 1. Position the computer upside down on a flat surface, with the battery bay toward you.
- 2. Slide the battery release latch (1) to release the battery.
- 3. Remove the battery (2) from the computer.

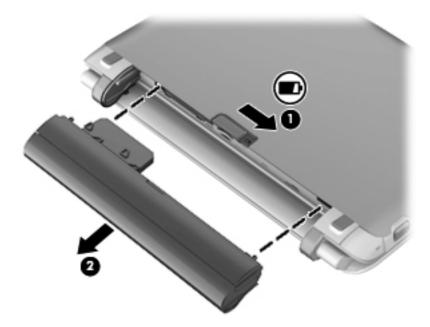

Reverse this procedure to install the battery.

## **SIM Card**

NOTE: The SIM card is provided by the end user as a security measure for the WWAN module. The SIM card should be removed, placed into a static-dissipative container, and then replaced when the computer is reassembled.

Before removing the SIM card, follow these steps:

- 1. Shut down the computer. If you are unsure whether the computer is off or in Hibernation mode, turn the computer on, and then shut it down through the operating system.
- 2. Disconnect all of the external devices that are connected to the computer.
- 3. Disconnect the power from the computer by first unplugging the power cord from the AC outlet and then unplugging the AC adapter from the computer.
- 4. Remove the battery (see <u>Battery on page 32</u>).

## Removing the SIM card:

To remove the SIM card, follow these steps:

- 1. Position the computer upside down on a flat surface, with the battery bay toward you.
- 2. Press in on the SIM card (1) to release it from the SIM card slot.
- 3. Remove the SIM card (2) from the computer.

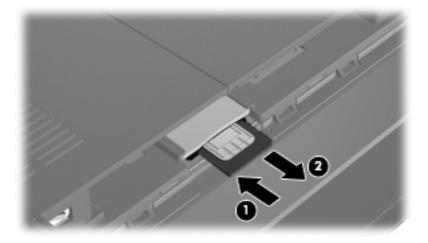

Reverse this procedure to install the SIM card.

## Hard drive / Solid state drive

**NOTE**: The hard drive spare part kit and solid-state drive spare part kit include a bracket.

| Description                               | Spare part number |
|-------------------------------------------|-------------------|
| Hard drive (includes hard drive bracket): |                   |
| • 750-GB, 7200-rpm                        | 634250-001        |
| • 640-GB, 5400-rpm                        | 631160-001        |

| Description                                                    | Spare part number |
|----------------------------------------------------------------|-------------------|
| • 500-GB, 7200-rpm                                             | 634919-001        |
| • 250-GB, 7200-rpm                                             | 634861-001        |
| Hard Drive Mounting Kit (includes mounting bracket and screws) | 637177-001        |
| Solid state drive, 128-GB                                      | 635313-001        |

Before removing the hard drive or solid state drive, follow these steps:

- 1. Shut down the computer. If you are unsure whether the computer is off or in Hibernation mode, turn on the computer, and then shut it down using the operating system.
- 2. Disconnect all of the external devices that are connected to the computer.
- 3. Disconnect the power from the computer by first unplugging the power cord from the AC outlet and then unplugging the AC adapter from the computer.
- Remove the battery (see <u>Battery on page 32</u>).

Remove the hard drive or solid state drive:

To remove the hard drive or solid state drive, follow these steps:

- 1. Save your work and shut down the computer.
- 2. Disconnect all of the external devices that are connected to the computer.
- 3. Unplug the power cord from the AC outlet, if necessary.
- 4. Turn the computer upside down on a flat surface and remove the battery.
- 5. Lift up at the two indentations (1) to remove the service cover (2).

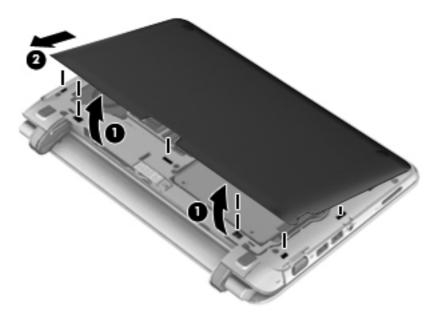

6. Disconnect the hard drive/solid state drive connector from the system board (1), and then remove the four screws (2) that secure the hard drive/solid state drive to the base enclosure.

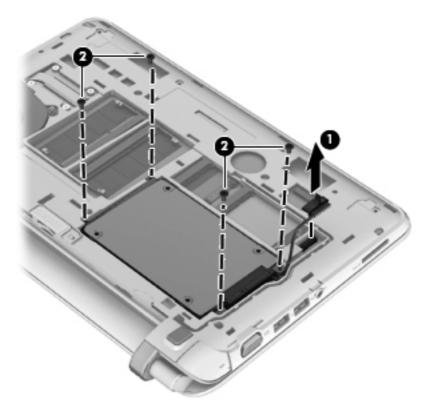

7. Lift the hard drive/solid state drive out of the hard drive/solid state drive bay.

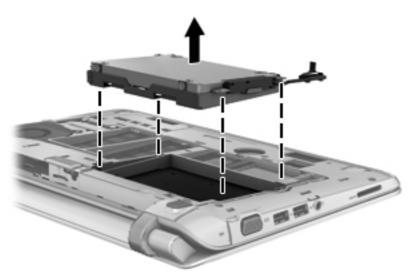

- **8.** If it is necessary to replace the hard drive/solid state drive bracket or connector, follow these steps:
  - **a.** Remove the 4 screws **(1)** that secure the hard drive/solid state drive bracket to the hard drive/solid state drive.

**b.** Lift the hard drive/solid state drive (3) straight up to remove it from the hard drive/solid state drive bracket.

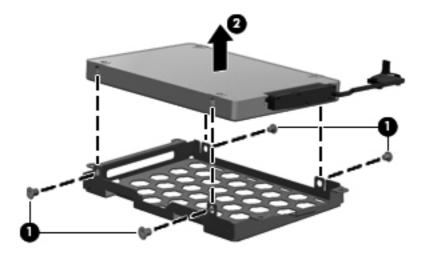

Reverse this procedure to install the hard drive/solid state drive.

### **WWAN** module

| Description | Spare part number |
|-------------|-------------------|
| WWAN module | 531993-001        |

Before removing the WWAN module, follow these steps:

- 1. Shut down the computer. If you are unsure whether the computer is off or in Hibernation mode, turn on the computer, and then shut it down using the operating system.
- 2. Disconnect all of the external devices that are connected to the computer.
- 3. Disconnect the power from the computer by first unplugging the power cord from the AC outlet and then unplugging the AC adapter from the computer.
- 4. Remove the battery (see <u>Battery on page 32</u>).
- 5. Remove the service cover (see <u>Hard drive / Solid state drive on page 33</u>).

Remove the WWAN module:

CAUTION: To prevent an unresponsive system, replace the wireless module only with a wireless module authorized for use in the computer by the governmental agency that regulates wireless devices in your country or region. If you replace the module and then receive a warning message, remove the module to restore computer functionality, and then contact technical support.

To remove the WWAN module, follow these steps:

- 1. Position the computer upside down on a flat surface, with the front toward you.
- 2. Disconnect the WWAN antenna cables (1) from the terminals on the WWAN module.
  - NOTE: The red WWAN antenna cable is connected to the WWAN module "Main" terminal. The blue WWAN antenna cable is connected to the WWAN module "Aux" terminal.
- Remove the 2 screws (2) that secure the WWAN module to the system board. (The WWAN module tilts up.)

- 4. Remove the WWAN module (3) by pulling the module away from the slot at an angle.
- NOTE: WWAN modules are designed with a notch (4) to prevent incorrect insertion of the WWAN module into the WWAN module slot.

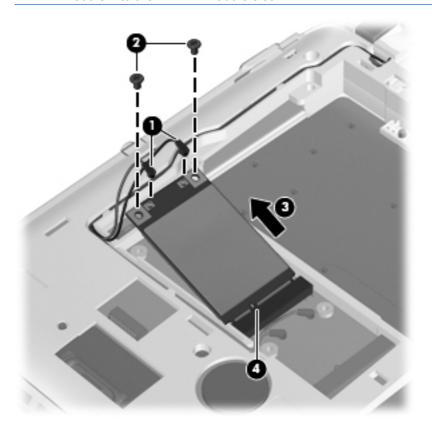

Reverse this procedure to install the WWAN module.

### **WLAN** module

| Description                                                                                  | Spare part number |
|----------------------------------------------------------------------------------------------|-------------------|
| WLAN module:                                                                                 |                   |
| Broadcom 4313 802.11b/g/n 1x1 WiFi and 2070 Bluetooth 2.1+EDR Combo adapter (BT3.0+HS ready) | 600370-001        |
| Ralink RT3090BC4 802.11b/g/n 1x1 WiFi and Bluetooth 2.1+EDR Combo adapter (BT3.0+HS ready)   | 630705–001        |

Before removing the WLAN module, follow these steps:

- 1. Shut down the computer. If you are unsure whether the computer is off or in Hibernation mode, turn on the computer, and then shut it down using the operating system.
- 2. Disconnect all of the external devices that are connected to the computer.
- 3. Disconnect power from the computer by first unplugging the power cord from the AC outlet and then unplugging the AC adapter from the computer.
- 4. Remove the battery (see <u>Battery on page 32</u>).
- 5. Remove the service cover (see <u>Hard drive / Solid state drive on page 33</u>).

Remove the WLAN module:

To remove the WLAN module, follow these steps:

- 1. Position the computer upside down on a flat surface, with the front toward you.
- 2. Disconnect the WLAN antenna cables (1) from the terminals on the WLAN module.
  - NOTE: The black WLAN antenna cable is connected to the WLAN module "Main" terminal. The gray WLAN antenna cable is connected to the WLAN module "Aux" terminal.
- Remove the two screws (2) that secure the WLAN module to the system board. (The WLAN module tilts up.)

- 4. Remove the WLAN module (3) by pulling it away from the slot at an angle.
- NOTE: WLAN modules are designed with a notch (4) to prevent incorrect insertion of the WLAN module into the WLAN module slot.

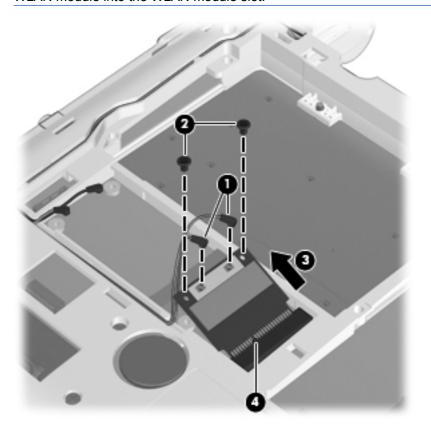

Reverse this procedure to install the WLAN module.

## **Memory modules**

| Description                         | Spare part number |
|-------------------------------------|-------------------|
| 1-GB memory module (1333-MHz, DDR3) | 598859-001        |
| 2-GB memory module (1333-MHz, DDR3) | 598856-001        |
| 4-GB memory module (1333-MHz, DDR3) | 599092-001        |

Before removing the memory module, follow these steps:

- 1. Shut down the computer. If you are unsure whether the computer is off or in Hibernation mode, turn on the computer, and then shut it down using the operating system.
- 2. Disconnect all of the external devices that are connected to the computer.
- 3. Disconnect the power from the computer by first unplugging the power cord from the AC outlet and then unplugging the AC adapter from the computer.
- Remove the battery (see <u>Battery on page 32</u>).
- 5. Remove the service cover (see Hard drive / Solid state drive on page 33).

Remove the memory module:

NOTE: 1024-MB primary memory is included on the system board. Memory is both customeraccessible and upgradable. It is located in the accessory compartment.

To remove the memory module, follow these steps:

- Save your work and shut down the computer.
- 2. Disconnect all of the external devices that are connected to the computer.
  - CAUTION: To prevent damage to the memory module, hold it by the edges only. Do not touch the components on the memory module.
- 3. Unplug the power cord from the AC outlet.
  - NOTE: Memory modules are designed with a notch (3) to prevent incorrect insertion into the memory module slot.
- 4. Turn the computer upside down on a flat surface and remove the battery.

5. Lift up the regulatory label to access the memory modules.

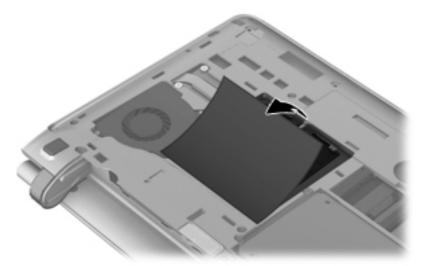

- **6.** If you are replacing a memory module, remove the existing memory module:
  - a. Pull away the retention clips (1) on each side of the memory module.The memory module tilts up.
  - **b.** Grasp the edge of the memory module **(2)**, and then gently pull the memory module out of the memory module slot.
    - CAUTION: To prevent damage to the memory module, hold the memory module by the edges only. Do not touch the components on the memory module.

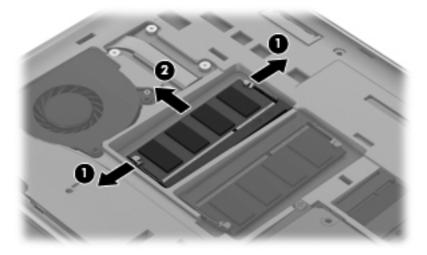

To protect a memory module after removal, place it in an electrostatic-safe container.

Reverse this procedure to install a memory module.

# **Keyboard**

The keyboard spare part kit includes a keyboard cable.

| Description                   | Spare part number |
|-------------------------------|-------------------|
| For use in Belgium            | 635318-A41        |
| For use in Brazil             | 635318-201        |
| For use in the Czech Republic | 635318-221        |
| For use in France             | 635318-051        |
| For use in French Canada      | 635318-121        |
| For use in Germany            | 635318-041        |
| For use in Greece             | 608583-DJ1        |
| For use in Hungary            | 635318-211        |
| For use in Israel             | 608583-BB1        |
| For use in Italy              | 635318-061        |
| For use in Japan              | 635318-291        |
| For use in Korea              | 635318-AD1        |
| For use in Latin America      | 6355318-161       |
| For use in Norway             | 635318-DH1        |
| For use in Portugal           | 635318-131        |
| For use in Russia             | 635318-251        |
| For use in Saudi Arabia       | 635318-171        |
| For use in Spain              | 635318-071        |
| For use in Switzerland        | 635318-BG1        |
| For use in Taiwan             | 635318-AB1        |
| For use in Thailand           | 635318-281        |
| For use in Turkey             | 635318-141        |
| For use in the United Kingdom | 635318-031        |
| For use in the United States  | 635318-001        |

## Before removing the keyboard, follow these steps:

- Shut down the computer. If you are unsure whether the computer is off or in Hibernation mode, turn on the computer, and then shut it down using the operating system.
- 2. Disconnect all of the external devices that are connected to the computer.
- Disconnect the power from the computer by first unplugging the power cord from the AC outlet and then unplugging the AC adapter from the computer.

- 4. Remove the battery (see <u>Battery on page 32</u>).
- 5. Remove the service cover (see <u>Hard drive / Solid state drive on page 33</u>).
- 6. Remove the hard drive (see <u>Hard drive / Solid state drive on page 33</u>).

## Removing the keyboard:

To remove the keyboard, follow these steps:

- 1. Position the computer upside down on a flat surface, with the rear toward you.
- 2. Remove the 3 screws that secure the keyboard to the computer.

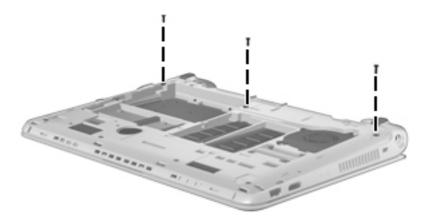

- 3. Position the computer display-side up, with the front toward you.
- 4. Open the computer as far as possible.
- 5. Use a flat-bladed screwdriver to pry the rear edge of the keyboard (1) loose from the three retaining tabs.
- 6. Lift the keyboard (2) and turn it upside down, resting it on the top cover.

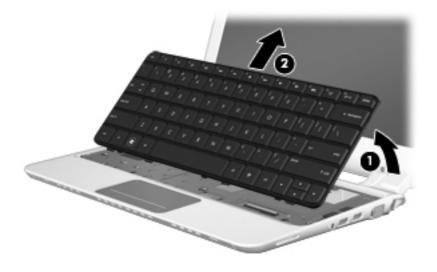

Release the zero insertion force (ZIF) connector (1) to which the keyboard cable is attached, and then disconnect the keyboard cable (2) from the system board.

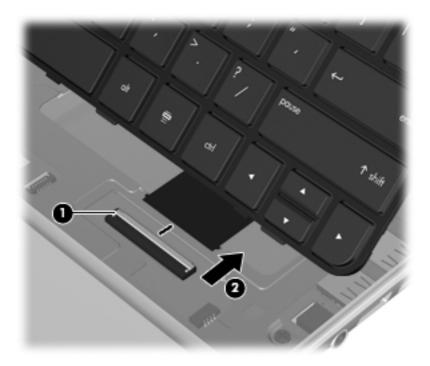

Remove the keyboard.

Reverse this procedure to install the keyboard.

## Top cover

| Description | Spare part number |
|-------------|-------------------|
| Top cover   | 635316-001        |

Before removing the top cover, follow these steps:

- 1. Shut down the computer. If you are unsure whether the computer is off or in Hibernation mode, turn on the computer, and then shut it down using the operating system.
- 2. Disconnect all of the external devices that are connected to the computer.
- 3. Disconnect the power from the computer by first unplugging the power cord from the AC outlet and then unplugging the AC adapter from the computer.
- 4. Remove the battery (see <u>Battery on page 32</u>).
- 5. Remove the service cover <u>Hard drive / Solid state drive on page 33</u>.
- 6. Remove the hard drive (see Hard drive / Solid state drive on page 33).
- 7. Remove the keyboard (see Keyboard on page 43).

#### Remove the top cover:

To remove the top cover, follow these steps:

- 1. Position the computer upside down on a flat surface, with the front toward you.
- 2. Use a thin, flat tool to release the 2 rubber feet, and then remove the two screws that are located under the rubber feet (1).
- 3. Remove the remaining 8 screws that secure the keyboard to the computer.

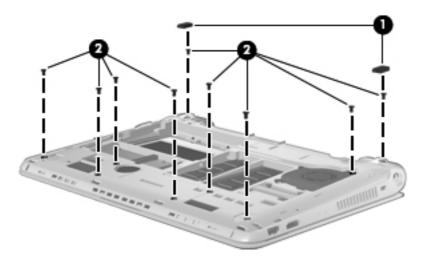

- Position the computer right-side up, with the front toward you and the display open as far as possible.
- 5. Lift the rear edge (1) of the top cover until it detaches from the base enclosure.

6. Remove the top cover (2) by lifting it straight up.

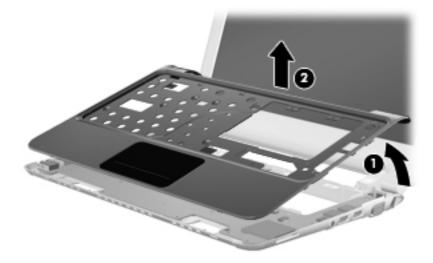

Reverse this procedure to install the top cover.

## Power button board

| Description                         | Spare part number |
|-------------------------------------|-------------------|
| Power button board (includes cable) | 636448-001        |

Before removing the power button board, follow these steps:

- 1. Shut down the computer. If you are unsure whether the computer is off or in Hibernation mode, turn on the computer, and then shut it down using the operating system.
- 2. Disconnect all of the external devices that are connected to the computer.
- 3. Disconnect the power from the computer by first unplugging the power cord from the AC outlet and then unplugging the AC adapter from the computer.
- 4. Remove the battery (see <u>Battery on page 32</u>).
- 5. Remove the service cover (see <u>Hard drive / Solid state drive on page 33</u>).
- **6.** Remove the keyboard (see Keyboard on page 43).
- Remove the top cover (see Top cover on page 46).

Before removing the power button board, follow these steps:

- 1. Shut down the computer. If you are unsure whether the computer is off or in Hibernation mode, turn on the computer, and then shut it down using the operating system.
- 2. Disconnect all of the external devices that are connected to the computer.
- 3. Disconnect the power from the computer by first unplugging the power cord from the AC outlet and then unplugging the AC adapter from the computer.
- Remove the battery (see Battery on page 32).

- 5. Remove the service cover (see WLAN module on page 39).
- 6. Remove the hard drive (see <u>Hard drive / Solid state drive on page 33</u>).
- 7. Remove the keyboard (see Keyboard on page 43).
- 8. Remove the top cover (see <u>Top cover on page 46</u>).

Remove the power button board:

To remove the power button board, follow these steps:

- 1. Position the top cover upside down, with the front toward you.
- 2. Remove the screw (1) that secures the power button board to the top cover.
- 3. Lift up and remove the power button board (2).

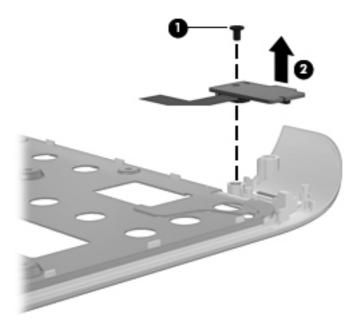

Reverse this procedure to install the power button board.

## TouchPad button board

| Description                                        | Spare part number |
|----------------------------------------------------|-------------------|
| TouchPad button board (includes bracket and cable) | 636449-001        |

Before removing the TouchPad button board, follow these steps:

- 1. Shut down the computer. If you are unsure whether the computer is off or in Hibernation, turn the computer on, and then shut it down through the operating system.
- 2. Disconnect all external devices connected to the computer.

- 3. Disconnect the power from the computer by first unplugging the power cord from the AC outlet and then unplugging the AC adapter from the computer.
- 4. Remove the battery (see <u>Battery on page 32</u>).
- 5. Remove the service cover (see <u>WLAN module on page 39</u>).
- 6. Remove the hard drive (see <u>Hard drive / Solid state drive on page 33</u>).
- 7. Remove the keyboard (see Keyboard on page 43).
- 8. Remove the top cover (see Top cover on page 46).

NOTE: Before removing the TouchPad, it is necessary to remove the TouchPad button board bracket.

Remove the TouchPad button board bracket:

To remove the TouchPad button board bracket, follow these steps:

- 1. Position the top cover upside down, with the front toward you.
- 2. Remove the four screws that secure the TouchPad button board bracket to the top cover (1).
- 3. Lift up and remove the TouchPad button board bracket (2).

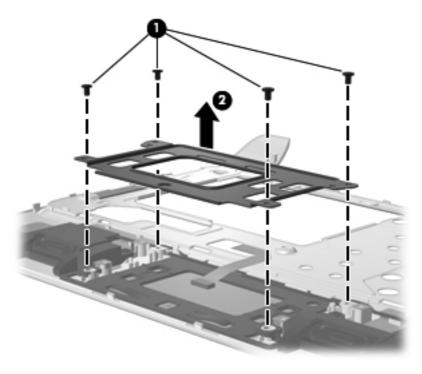

Reverse this procedure to install the TouchPad button board bracket.

Remove the TouchPad button board:

To remove the TouchPad button board, follow these steps:

- Remove the 2 screws that secure the TouchPad button board to the top cover (1).
- Lift up and remove the TouchPad button board (2).

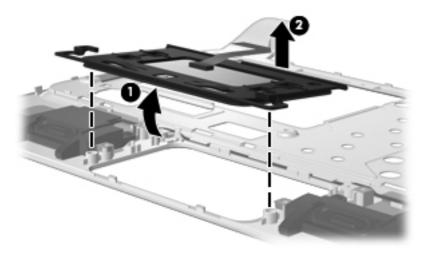

Reverse this procedure to install the TouchPad button board.

# **Speaker assembly**

| Description               | Spare part number |
|---------------------------|-------------------|
| Speakers (include cables) | 635313-001        |

Before removing the speaker assembly, follow these steps:

- 1. Shut down the computer. If you are unsure whether the computer is off or in Hibernation mode, turn on the computer, and then shut it down using the operating system.
- 2. Disconnect all of the external devices that are connected to the computer.
- 3. Disconnect the power from the computer by first unplugging the power cord from the AC outlet and then unplugging the AC adapter from the computer.
- 4. Remove the battery (see <u>Battery on page 32</u>).
- 5. Remove the service cover (see <u>Hard drive / Solid state drive on page 33</u>).
- 6. Remove the hard drive (see <u>Hard drive / Solid state drive on page 33</u>).
- 7. Remove the keyboard (see Keyboard on page 43).
- 8. Remove the top cover (see <u>Top cover on page 46</u>).

Remove the speaker assembly:

To remove the speaker assembly, follow these steps:

- 1. Position the top cover upside down with the front toward you.
- 2. Remove the 2 screws that secure the speaker assembly to the top cover (1).

Lift up and remove the speaker assembly(2).

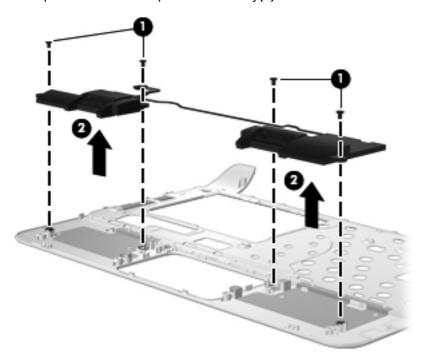

Reverse this procedure to install the speaker assembly.

# **Display assembly**

| Description                                                                                                    | Spare part number |
|----------------------------------------------------------------------------------------------------|-------------------|
| 29.5-cm (11.6-in) (1366 × 768) HD BrightView LED display assembly (includes webcam, microphone, nameplate, and logo)         | 635308-001        |
| Verizon 29.5-cm (11.6-in) (1366 × 768) HD BrightView LED display assembly (includes webcam, microphone, nameplate, and logo) | 639610-001        |

Before removing the display assembly, follow these steps:

- 1. Shut down the computer. If you are unsure whether the computer is off or in Hibernation mode, turn on the computer, and then shut it down using the operating system.
- 2. Disconnect all of the external devices that are connected to the computer.
- 3. Disconnect the power from the computer by first unplugging the power cord from the AC outlet and then unplugging the AC adapter from the computer.
- 4. Remove the battery (see Battery on page 32).
- 5. Remove the service cover (see <u>Hard drive / Solid state drive on page 33</u>).
- 6. Remove the hard drive (see Hard drive / Solid state drive on page 33).
- Disconnect the wireless antenna cables from the WLAN module (see <u>WLAN module</u> on page 39) and WWAN module (see <u>WWAN module on page 37</u>).
- Remove the keyboard (see <u>Keyboard on page 43</u>).
- 9. Remove the top cover (see Top cover on page 46).

Remove the display assembly:

- 1. Position the computer display-side up, with the front toward you.
- Open the computer as far as possible.
- 3. Disconnect the display panel cable (1) from the system board.

4. Remove the wireless antenna cables from the clips (2) and routing channel built into the base enclosure.

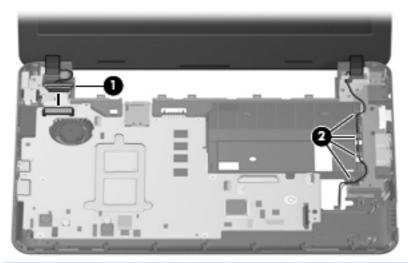

- ▲ CAUTION: Support the display assembly when removing the following screws. Failure to support the display assembly can result in damage to the display assembly and other computer components.
- 5. Remove the 4 screws (1) that secure the display assembly to the base enclosure.
- 6. Slide the display panel cable (2) back toward the display assembly while lifting the display assembly (3) straight up to remove it.
- 7. Lift the display assembly (3) straight up and remove it.

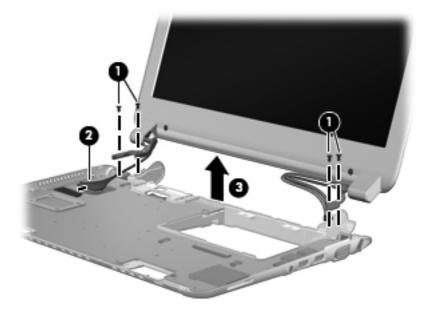

- 8. If it is necessary to replace the display bezel or any of the display assembly internal components:
  - a. Flex the inside edges of the top edge (1), the left and right sides (2), and the bottom edge (3) of the display bezel until the bezel disengages from the display enclosure.

b. Lift up and remove the display bezel (4).

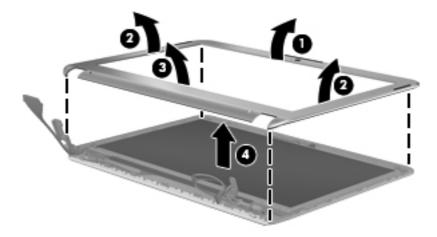

Reverse this procedure to install the display bezel.

- 9. If it is necessary to replace the webcam module:
  - **a.** Lift the webcam module straight up **(1)** to release the adhesive material from the display enclosure.
  - **b.** Disconnect the webcam cable **(2)** from the webcam module.

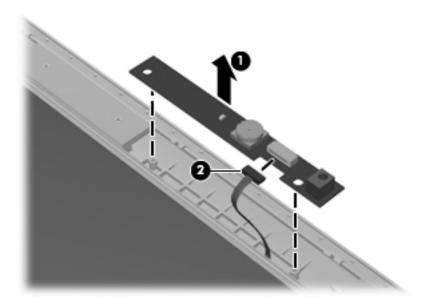

Reverse this procedure to install the webcam module.

- **10.** If it is necessary to replace the display panel:
  - a. Remove the 4 screws (1) that secure the display hinge brackets to the display panel.

b. Lift up and remove the display hinge brackets (2) from the display panel.

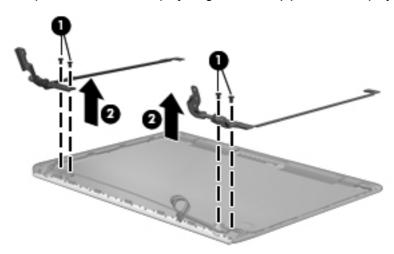

- c. Lift the display panel up at a 45-degree angle (1), and then lift straight up (2) to remove it.
- d. Remove the display panel (2).

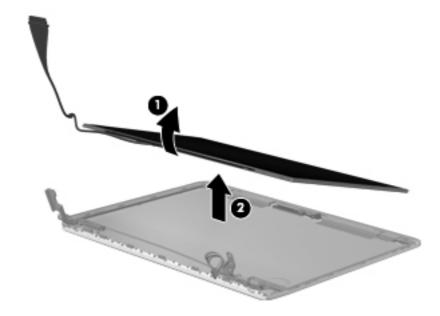

Reverse this procedure to install the display panel.

- 11. If it is necessary to replace the wireless antenna transceivers and cables:
  - **a.** Release the wireless antenna cables **(1)** from the clips and routing channels built into the base enclosure.

b. Slide the antenna cables through the hole near the display assembly (2).

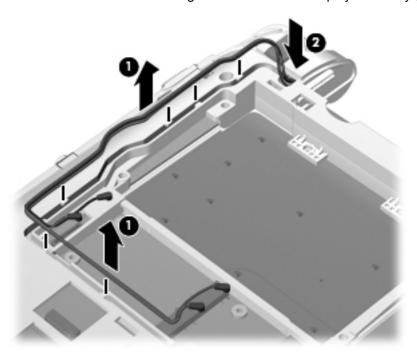

Reverse this procedure to reassemble and install the display assembly.

# **System board**

| Description                 | Spare part number |
|-----------------------------|-------------------|
| System board:               |                   |
| E350 system board with WWAN | 635314-001        |
| E350 system board           | 639297-001        |

Before removing the system board, follow these steps:

- Shut down the computer. If you are unsure whether the computer is off or in Hibernation mode, turn on the computer, and then shut it down using the operating system.
- 2. Disconnect all of the external devices that are connected to the computer.
- 3. Disconnect the power from the computer by first unplugging the power cord from the AC outlet and then unplugging the AC adapter from the computer.
- 4. Remove the battery (see <u>Battery on page 32</u>).
- Remove the following components:
  - a. Service cover (see <u>Hard drive / Solid state drive on page 33</u>).
  - Hard drive (see Hard drive / Solid state drive on page 33). b.
  - Keyboard (see Keyboard on page 43). C.
  - Top cover (see <u>Top cover on page 46</u>). d.
  - Display assembly (see Display assembly on page 52). e.

When replacing the system board, be sure that the following components are removed from the defective system board and installed on the replacement system board:

- RTC battery (see RTC battery on page 59).
- Heat sink (see Heat sink assembly on page 60).

Remove the system board:

To remove the system board, follow these steps:

Disconnect the fan cable (1) from the system board.

2. Disconnect the RJ-45 cable (2) from the system board.

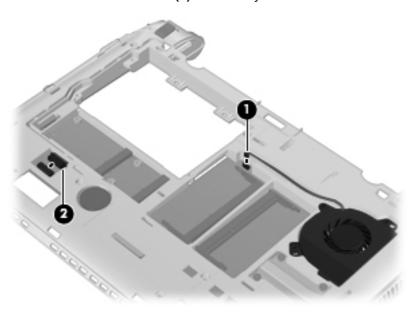

- 3. Remove the 2 screws (1) that secure the system board to the base enclosure.
- 4. Lift the left side of the system board (2) until it rests at an angle.
- 5. Remove the system board (3) by sliding it away from the base enclosure at a 45-degree angle.

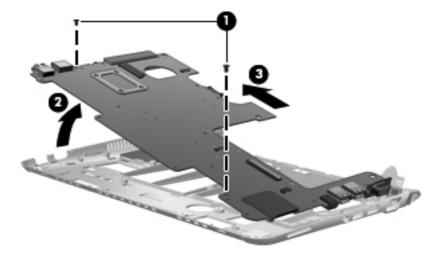

Reverse the procedure to install the system board.

# **RTC** battery

| Description | Spare part number |
|-------------|-------------------|
| RTC battery | 635310-001        |

Before removing the real-time clock (RTC) battery, follow these steps:

- 1. Shut down the computer. If you are unsure whether the computer is off or in Hibernation mode, turn on the, and then shut it down using the operating system.
- 2. Disconnect all of the external devices that are connected to the computer.
- 3. Disconnect the power from the computer by first unplugging the power cord from the AC outlet and then unplugging the AC adapter from the computer.
- 4. Remove the battery (see <u>Battery on page 32</u>).
- 5. Remove the service cover (see <u>Hard drive / Solid state drive on page 33</u>.

#### Remove the RTC battery:

To remove the RTC battery, follow these steps:

- 1. Position the computer upside down on a flat surface, with the front toward you.
- 2. Disconnect the RTC battery cable (1) from the system board.
- 3. Lift the RTC battery up to remove it (2) from the system board.

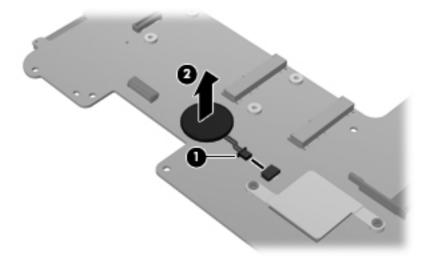

Reverse this procedure to install the RTC battery.

# **Heat sink assembly**

NOTE: To properly ventilate the computer, allow at least **7.6 cm** (3 in) of clearance on the left side of the computer. The computer uses an electric fan for ventilation. The fan is controlled by a temperature sensor and is designed to turn on automatically when high temperature conditions exist. These conditions are affected by high external temperatures, system power consumption, power management/battery conservation configurations, battery fast charging, and software requirements. Exhaust air is displaced through the ventilation grill located on the left side of the computer.

| Description                                                | Spare part number |
|------------------------------------------------------------|-------------------|
| Heat sink assembly (includes replacement thermal material) | 608629-001        |

Before removing the heat sink assembly, follow these steps:

- 1. Shut down the computer. If you are unsure whether the computer is off or in Hibernation, turn the computer on, and then shut it down through the operating system.
- Disconnect all external devices connected to the computer.
- 3. Disconnect the power from the computer by first unplugging the power cord from the AC outlet and then unplugging the AC adapter from the computer.
- 4. Remove the battery (see <u>Battery on page 32</u>).
- 5. Remove the following components:
  - a. Service cover (see Hard drive / Solid state drive on page 33).
  - **b.** Hard drive (see Hard drive / Solid state drive on page 33).
  - **c.** Keyboard (see Keyboard on page 43).
  - **d.** Top cover (see Top cover on page 46).
  - e. Display assembly (see <u>Display assembly on page 52</u>).
  - f. System board (see System board on page 57).

Remove the heat sink assembly:

To remove the heat sink assembly, follow these steps:

- 1. Following the 1, 2, 3, 4 sequence stamped into the heat sink assembly, loosen the 4 captive screws (1) that secure the heat sink assembly to the system board.
- NOTE: Due to the adhesive quality of the thermal material located between the heat sink assembly and system board components, it may be necessary to move the heat sink assembly from side to side to detach the assembly.

## 2. Remove the heat sink assembly (2).

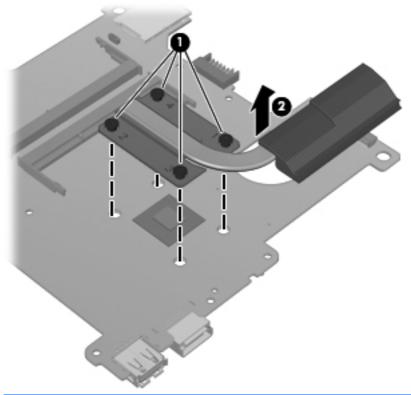

NOTE: The thermal material must be thoroughly cleaned from the surfaces of the heat sink assembly and the system board each time the heat sink assembly is removed:

Thermal pads are located on the heat sink (1) and on the base enclosure (2) underneath the heat sink.

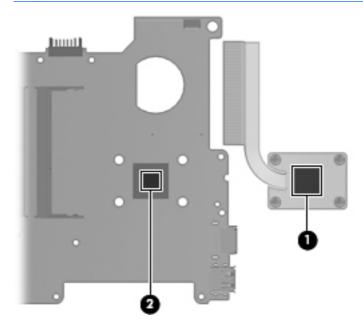

Reverse this procedure to install the heat sink assembly.

## **Power connector**

| Description                                                                 | Spare part number |
|-----------------------------------------------------------------------------|-------------------|
| Power connector (includes power connector cable and security cable bracket) | 591851-001        |

Before removing the power connector, follow these steps:

- 1. Shut down the computer. If you are unsure whether the computer is off or in Hibernation mode, turn on the computer, and then shut it down using the operating system.
- 2. Disconnect all of the external devices that are connected to the computer.
- Disconnect the power from the computer by first unplugging the power cord from the AC outlet and then unplugging the AC adapter from the computer.
- 4. Remove the battery (see <u>Battery on page 32</u>).
- **5.** Remove the following components:
  - a. Service cover (see Hard drive / Solid state drive on page 33).
  - **b.** Hard drive (see <u>Hard drive / Solid state drive on page 33</u>).
  - **c.** Keyboard (see Keyboard on page 43).
  - **d.** Top cover (see <u>Top cover on page 46</u>).
  - Display assembly (see <u>Display assembly on page 52</u>).
  - **f.** System board (see System board on page 57).

Remove the power connector:

To remove the power connector, follow these steps:

- 1. Remove the 2 screws (1) that secure the power connector to the base enclosure.
- 2. Disconnect the power connector cable (2) from the system board.

3. Lift up and remove the power connector (3).

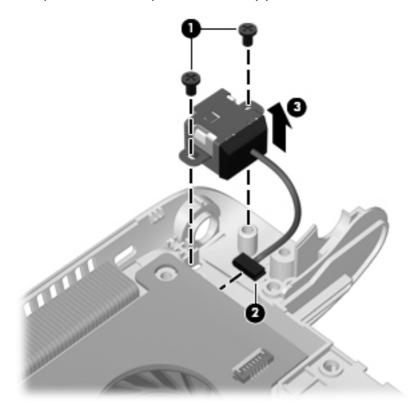

Reverse this procedure to install the power connector.

## **RJ45** connector cover

To remove the RJ45 connector cover, follow these steps:

- 1. Slide the RJ45 cover to the right (grasping the cover at the indentation on the left side) (1) in order to release the cover.
- 2. Gently press the hinged bottom of the rubber tail and pull the RJ45 cover off of the computer (2).

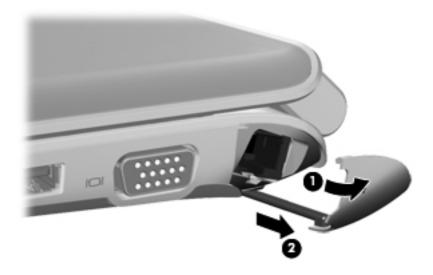

Reverse this procedure to install the RJ-45 connector cover.

## **RJ-45** connector

| Description                      | Spare part number |
|----------------------------------|-------------------|
| RJ-45 connector (includes cable) | 636452-001        |

Before removing the RJ-45 connector, follow these steps:

- 1. Shut down the computer. If you are unsure whether the computer is off or in Hibernation mode, turn on the computer, and then shut it down using the operating system.
- Disconnect all of the external devices that are connected to the computer.
- 3. Disconnect the power from the computer by first unplugging the power cord from the AC outlet and then unplugging the AC adapter from the computer.
- 4. Remove the battery (see <u>Battery on page 32</u>).
- 5. Remove the following components:
  - a. Service cover (see <u>Hard drive / Solid state drive on page 33</u>).
  - **b.** Hard drive (see <u>Hard drive / Solid state drive on page 33</u>).
  - c. Keyboard (see Keyboard on page 43).
  - **d.** Top cover (see <u>Top cover on page 46</u>).
  - e. Display assembly (see Display assembly on page 52).
  - **f.** System board (see System board on page 57).

Remove the RJ-45 connector:

To remove the RJ-45 connector, follow these steps:

- 1. Remove the 2 screws that secure the RJ-45 connector to the base enclosure (1).
- 2. Lift up and remove the RJ-45 connector (2).

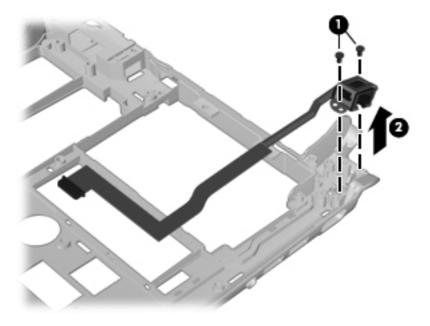

Reverse this procedure to install the RJ-45 connector.

#### Fan

| Description          | Spare part number |
|----------------------|-------------------|
| Fan (includes cable) | 611688-001        |

#### Before removing the fan, follow these steps:

- 1. Shut down the computer. If you are unsure whether the computer is off or in Hibernation mode, turn on the computer, and then shut it down using the operating system.
- 2. Disconnect all of the external devices that are connected to the computer.
- 3. Disconnect the power from the computer by first unplugging the power cord from the AC outlet and then unplugging the AC adapter from the computer.
- 4. Remove the battery (see <u>Battery on page 32</u>).
- **5.** Remove the following components:
  - a. Service cover (see <u>Hard drive / Solid state drive on page 33</u>).
  - **b.** Hard drive (see <u>Hard drive / Solid state drive on page 33</u>).
  - **c.** Keyboard (see Keyboard on page 43).
  - **d.** Top cover (see <u>Top cover on page 46</u>).
  - e. Display assembly (see Display assembly on page 52).
  - **f.** System board (see System board on page 57).
  - g. Heat sink (see <u>Heat sink assembly on page 60</u>).

#### Remove the fan:

To remove the fan, follow these steps:

1. Disconnect the fan cable (1) from the system board.

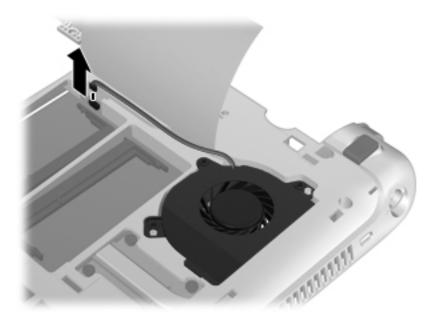

- 2. Remove the 3 screws (1) that secure the fan to the base enclosure.
- 3. Lift up and remove the fan (2).

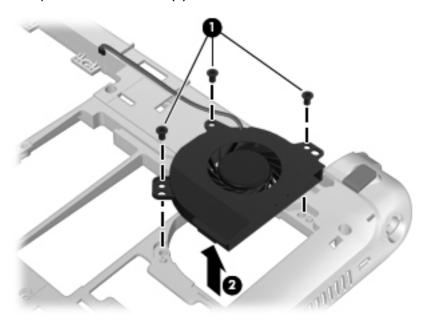

Reverse this procedure to install the fan.

# **5** Computer Setup

### **Computer Setup in Windows 7**

#### **Starting Setup Utility**

Setup Utility is a ROM-based information and customization utility that can be used even when the Windows operating system is not working.

The utility reports information about the device and provides settings for startup, security, and other preferences.

To start Setup Utility:

△ Open Setup Utility by turning on or restarting the device, and then pressing f10 while the "F10 = BIOS Setup Options" message is displayed in the lower-left corner of the screen.

#### **Using Setup Utility**

#### **Changing the language of Setup Utility**

The following procedure explains how to change the language of the Setup Utility. If Setup Utility is not already running, begin at step 1. If Setup Utility is already running, begin at step 2.

- Open Setup Utility by turning on or restarting the device, and then pressing f10 while the "F10 = BIOS Setup Options" message is displayed in the lower-left corner of the screen.
- 2. Use the arrow keys to select **System Configuration > Language**, and then press enter.
- 3. Use the arrow keys to select a language, and then press enter.
- 4. When a confirmation prompt with your language selected is displayed, press enter.
- To save your change and exit the Setup Utility, use the arrow keys to select Exit > Exit Saving Changes, and then press enter.

Your change goes into effect immediately.

#### **Navigating and selecting in Setup Utility**

Because Setup Utility is not Windows based, it does not support the TouchPad. Navigation and selection are by keystroke.

- To choose a menu or a menu item, use the arrow keys.
- To choose an item in a list or to toggle a field, for example an Enable/Disable field, use either the arrow keys or f5 or f6.
- To select an item, press enter.
- To close a text box or return to the menu display, press esc.
- To display additional navigation and selection information while the Setup Utility is open, press f1.

#### **Displaying system information**

The following procedure explains how to display system information in Setup Utility. If Setup Utility is not open, begin at step 1. If Setup Utility is open, begin at step 2.

- 1. Open Setup Utility by turning on or restarting the device, and then pressing f10 while the "F10 = BIOS Setup Options" message is displayed in the lower-left corner of the screen.
- 2. Select the **Main** menu. System information such as the system time and date, and identification information about the device displays.
- To exit Setup Utility without changing any settings, use the arrow keys to select Exit > Exit
   Discarding Changes, and then press enter.

#### **Restoring default settings in Setup Utility**

The following procedure explains how to restore Setup Utility default settings. If Setup Utility is not already running, begin at step 1. If Setup Utility is already running, begin at step 2.

- 1. Open Setup Utility by turning on or restarting the device, and then pressing f10 while the "F10 = BIOS Setup Options" message is displayed in the lower-left corner of the screen.
- Use the arrow keys to select Exit > Load Setup Defaults, and then press enter.
- 3. When the Setup Confirmation displays, press enter.
- 4. To save your change and exit Setup Utility, use the arrow keys to select **Exit > Exit Saving Changes**, and then press enter.

The Setup Utility default settings go into effect when the device restarts.

NOTE: Your password, security, and language settings are not changed when you restore the factory default settings.

#### **Exiting Setup Utility**

You can exit Setup Utility with or without saving changes.

- To exit Setup Utility and save your changes from the current session:
  - If the Setup Utility menus are not visible, press esc to return to the menu display. Then use the arrow keys to select **Exit > Exit Saving Changes**, and then press enter.
- To exit Setup Utility without saving your changes from the current session:

If the Setup Utility menus are not visible, press esc to return to the menu display. Then use the arrow keys to select **Exit > Exit Discarding Changes**, and then press enter.

After either choice, the device restarts in Windows.

#### **Setup Utility menus**

The menu tables in this section provide an overview of Setup Utility options.

NOTE: Some of the Setup Utility menu items that are listed in this section may not be supported by your computer.

#### Main menu

| Select             | To do this |                                                                                  |
|--------------------|------------|----------------------------------------------------------------------------------|
| System information | •          | View and change the system time and date                                         |
|                    | •          | View identification information about the device                                 |
|                    | •          | View specification information about the processor, memory size, and system BIOS |

#### **Security menu**

| Select                 | To do this                                         |
|------------------------|----------------------------------------------------|
| Administrator password | Enter, change, or delete an administrator password |
| Power-On Password      | Enter, change, or delete a power-on password       |

#### **System Configuration menu**

| Select           | To do this                        |
|------------------|-----------------------------------|
| Language Support | Change the Setup Utility language |

| Select             | To do this                                                                                                    |                                 |                                                                                        |
|--------------------|----------------------------------------------------------------------------------------------------|---------------------------------|----------------------------------------------------------------------------------------|
| Processor C4 State | Enable/disable the processor C4 sleep state                                                                                                    |                                 |                                                                                        |
| Boot Options       | Set                                                                                                    | Set the following boot options: |                                                                                        |
|                    | <ul> <li>f10 and f12 Delay (sec.)—set the delay for the f10 and f12<br/>functions of the Setup Utility in intervals of 5 seconds each (0, 5,<br/>10, 15, 20)</li> </ul> |                                 |                                                                                        |
|                    | •                                                                                                    |                                 | al Network Adapter boot—enable/disable boot from the al network adapter.               |
|                    | •                                                                                                    | Boot (                          | Order—set the boot order for the following:                                            |
|                    |                                                                                                    | 。 I                             | nternal hard drive (select models only)                                                |
|                    |                                                                                                    | ۰ ر                             | JSB floppy drive                                                                       |
|                    | ∘ USB CD/DVD ROM drive                                                                                                    |                                 | JSB CD/DVD ROM drive                                                                   |
|                    |                                                                                                    | ۰ ر                             | JSB flash drive                                                                        |
|                    |                                                                                                    | ۰ ر                             | JSB hard drive                                                                         |
|                    |                                                                                                    | ۰ ر                             | JSB card reader                                                                        |
|                    |                                                                                                    | 。                               | Network adapter                                                                        |
|                    |                                                                                                    |                                 | NOTE: Only the devices that are available on the system appear in the boot order menu. |

### **Diagnostics menu**

| Select                                   | To do this                                      |
|------------------------------------------|-------------------------------------------------|
| Hard Disk Self Test (select models only) | Run a comprehensive self-test on the hard drive |
| Memory Test                              | Run a diagnostic test on the system memory      |

#### 6 **Specifications**

# **Computer specifications**

|                                   | Metric                  | U.S.                |
|-----------------------------------|-------------------------|---------------------|
| Dimensions                        |                         |                     |
| Depth                             | 20.40 cm                | 8.03 in             |
| Width                             | 28.90 cm                | 11.37 in            |
| Height                            | 1.98 cm                 | 0.78 in             |
| Weight                            |                         |                     |
| Equipped with a hard drive        | 1470 g                  | 3.24 lb             |
| Equipped with a solid-state drive | 1449 g                  | 3.19 lb             |
| Input power                       |                         |                     |
| Operating voltage                 | 19 V dc @ 1.58 A – 30 W |                     |
| Operating current                 | 1.58 A                  |                     |
| Temperature                       |                         |                     |
| Operating                         | 5°C to 35°C             | 41°F to 95°F        |
| Nonoperating                      | -20°C to 65°C           | -4°F to 149°F       |
| Relative humidity (noncondensing) |                         |                     |
| Operating                         | 10% to 90%              |                     |
| Nonoperating                      | 0% to 95%               |                     |
| Maximum altitude (unpressurized)  |                         |                     |
| Operating                         | -15 m to 3,048 m        | -50 ft to 10,000 ft |
| Nonoperating                      | -15 m to 12,192 m       | -50 ft to 40,000 ft |

this range of temperatures.

# 29.5-cm (11.6-in) (1366 x 768) HD BrightView LED display specifications

| Dimensions              | Metric                            | U.S.          |
|-------------------------|-----------------------------------|---------------|
| Height                  | 12.53 cm                          | 4.93 in       |
| Width                   | 22.27 cm                          | 8.77 in       |
| Diagonal                | 25.55 cm                          | 10.06 in      |
| Number of colors        | 262,144                           |               |
| Contrast ratio          | 400:1 (typical)                   |               |
| Brightness              | 200 nits (typical)                |               |
| Pixel resolution        |                                   |               |
| Pitch                   | 0.2175 × 0.2175 mm                |               |
| Format                  | 1024 × 600                        |               |
| Configuration           | RGB vertical stripe               |               |
| Backlight               | Edge lit                          |               |
| Character display       | 80 × 25                           |               |
| Total power consumption | 3.0 W                             |               |
| Viewing angle           | ±40° horizontal, +20/-40° vertice | cal (typical) |
|                         |                                   |               |

# **Hard drive specifications**

|                                              | 160-GB*                            | 250-GB*                            | 320-GB*                            | 500-GB*                            |
|----------------------------------------------|------------------------------------|------------------------------------|------------------------------------|------------------------------------|
| Dimensions                                   |                                    |                                    |                                    |                                    |
| Height                                       | 9.5 mm                             | 9.5 mm                             | 9.5 mm                             | 9.5 mm                             |
| Width                                        | 63.5 mm                            | 63.5 mm                            | 63.5 mm                            | 63.5 mm                            |
| Weight                                       | 101 g                              | 101 g                              | 101 g                              | 101 g                              |
| Interface type                               | SATA                               | SATA                               | SATA                               | SATA                               |
| Transfer rate                                | 100 MB/sec                         | 100 MB/sec                         | 100 MB/sec                         | 100 MB/sec                         |
| Security                                     | ATA security                       | ATA security                       | ATA security                       | ATA security                       |
| Seek times (typical read, including setting) |                                    |                                    |                                    |                                    |
| Single track                                 | 3 ms                               | 3 ms                               | 3 ms                               | 3 ms                               |
| Average                                      | 13 ms                              | 13 ms                              | 13 ms                              | 13 ms                              |
| Maximum                                      | 24 ms                              | 24 ms                              | 24 ms                              | 24 ms                              |
| Logical blocks                               | 117,210,240                        | 117,210,240                        | 117,210,240                        | 117,210,240                        |
| Disc rotational speed                        | 7200 rpm                           | 7200 rpm                           | 7200 rpm                           | 7200 rpm                           |
| Operating temperature                        | <b>5°C to 55°C</b> (41°F to 131°F) | <b>5°C to 55°C</b> (41°F to 131°F) | <b>5°C to 55°C</b> (41°F to 131°F) | <b>5°C to 55°C</b> (41°F to 131°F) |

<sup>\* 1</sup> GB = 1 billion bytes when referring to hard drive storage capacity. Actual accessible capacity is less. Actual drive specifications may differ slightly.

NOTE: Certain restrictions and exclusions apply. Contact technical support for details.

## **Solid-state drive specifications**

|                       | 128-GB solid-state drive |
|-----------------------|--------------------------|
| Dimensions            |                          |
| Height                | 9.5 mm                   |
| Width                 | 63.5 mm                  |
| Weight                | 70 g                     |
| Interface type        | SATA                     |
| Transfer rate         | 220 MB/sec               |
| Security              | SATA security            |
| Logical blocks        | 250,069,680              |
| Operating temperature | 0°C to 70°C              |
|                       | (32°F to 158°F)          |
|                       |                          |

<sup>\* 1</sup> GB = 1 billion bytes when referring to hard drive storage capacity. Actual accessible capacity is less. Actual drive specifications may differ slightly.

NOTE: Certain restrictions and exclusions apply. Contact technical support for details.

# 7 Backup and recovery

- Restore
- Creating restore media
- Performing a system restore
- Backing up and recovering your information

Your computer includes tools provided by the operating system and HP to help you safeguard your information and restore it if ever needed.

This chapter provides information on the following topics:

- Creating a set of recovery discs or a recovery flash drive (Recovery Manager software feature)
- Performing a system restore (from the partition, recovery discs, or a recovery flash drive)
- Backing up your information
- Recovering a program or driver

ENWW 75

#### Restore

In the event of hard drive failure, to restore your system to its factory image you will need a set of recovery discs or a recovery flash drive that you can create using HP Recovery Manager. HP recommends that you use this software to create either a set of recovery discs or a recovery flash drive immediately after software setup.

If for some other reason you need to restore your system, this can be achieved using the HP Recovery partition (select models only), without the need for recovery discs or a recovery flash drive. To check for the presence of a recovery partition, click **Start**, right-click **Computer**, click **Manage**, and then click **Disk Management**. If the recovery partition is present, a Recovery drive is listed in the window.

CAUTION: HP Recovery Manager (partition, or discs/flash drive) restores only software that was preinstalled at the factory. Software not provided with this computer must be reinstalled manually.

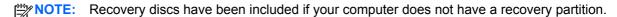

### **Creating restore media**

HP recommends that you create either a set of recovery discs or a recovery flash drive to be sure that you can restore your computer to its original factory state if the hard drive fails, or if for any reason you cannot restore using the recovery partition tools. Create these discs or the flash drive after setting up the computer for the first time.

NOTE: HP Recovery Manager allows the creation of only one set of recovery discs or one recovery flash drive. Handle these discs or flash drive carefully and keep them in a safe place.

**NOTE:** If your computer does not include an integrated optical drive, you can use an optional external optical drive (purchased separately) to create recovery discs, or you can purchase recovery discs for your computer from the HP Web site. If you use an external optical drive, it must be connected directly to a USB port on the computer, not to a USB port on an external device, such as a USB hub.

#### Guidelines:

Purchase high-quality DVD-R, DVD+R, DVD-R DL, or DVD+R DL discs.

NOTE: Read-write discs, such as CD-RW, DVD±RW, double-layer DVD±RW, and BD-RE (rewritable Blu-ray) discs, are not compatible with the Recovery Manager software.

- The computer must be connected to AC power during this process.
- Only one set of recovery discs or one recovery flash drive can be created per computer.
- NOTE: If you are creating recovery discs, number each disc before inserting into the optical drive.
- If necessary, you can exit the program before you have finished creating the recovery discs or recovery flash drive. The next time you open Recovery Manager, you will be prompted to continue the backup creation process.

To create a set of recovery discs or a recovery flash drive:

- Select Start > All Programs > Recovery Manager > Recovery Media Creation.
- Follow the on-screen instructions.

### Performing a system restore

Recovery Manager software allows you to repair or restore the computer to its original factory state. Recovery Manager works from recovery discs, a recovery flash drive, or from a dedicated recovery partition (select models only) on the hard drive.

NOTE: A system restore needs to be performed if the computer hard drive has failed or if all attempts to correct any functional computer issues fail. A system restore should be used as a final attempt to correct computer issues.

Note the following when performing a system restore:

- You can restore only the system that you have previously backed up. HP recommends that you use HP Recovery Manager to create either a set of recovery discs or a recovery flash drive as soon as you set up the computer.
- Windows has its own built-in repair features, such as System Restore. If you have not already tried these features, try them before using Recovery Manager.
- Recovery Manager restores only software that was preinstalled at the factory. Software not provided with this computer must be downloaded from the manufacturer's Web site or reinstalled from the disc provided by the manufacturer.

#### Restoring using the dedicated recovery partition (select models only)

When using the dedicated recovery partition, there is an option to back up pictures, music and other audio, videos and movies, recorded TV shows, documents, spreadsheets and presentations, e-mails, Internet favorites and settings during this process.

To restore the computer from the recovery partition, follow these steps:

- Access Recovery Manager in either of the following ways:
  - Select Start > All Programs > Recovery Manager > Recovery Manager.
    - or -
  - Turn on or restart the computer, and then press esc while the "Press the ESC key for Startup Menu" message is displayed at the bottom of the screen. Then, press f11 while the "F11 (System Recovery)" message is displayed on the screen.
- Click System Recovery in the Recovery Manager window. 2.
- Follow the on-screen instructions.

#### Restoring using the restore media

- 1. If possible, back up all personal files.
- Insert the first recovery disc into the optical drive on your computer or an optional external optical drive, and then restart the computer.
  - or –

Insert the recovery flash drive into a USB port on your computer, and then restart the computer.

- NOTE: If the computer does not automatically restart in the Recovery Manager, the computer boot order needs to be changed.
- 3. Press f9 at system bootup.
- 4. Select the optical drive or the flash drive.
- 5. Follow the on-screen instructions.

#### Changing the computer boot order

To change the boot order for recovery discs:

- Restart the computer.
- 2. Press esc while the computer is restarting, and then press f9 for boot options.
- 3. Select Internal CD/DVD ROM Drive from the boot options window.

To change the boot order for recovery flash drive:

- 1. Insert the flash drive into a USB port.
- 2. Restart the computer.
- 3. Press esc while the computer is restarting, and then press f9 for boot options.
- 4. Select the flash drive from the boot options window.

### Backing up and recovering your information

It is very important to back up your files and keep any new software in a safe place. As you add new software and data files, continue to create backups on a regular basis.

How completely you are able to recover your system depends on how recent your backup is.

NOTE: A recovery from your most recent backup needs to be performed if the computer has a virus attack or if any major system components fail. In order to correct computer issues, a recovery should first be attempted before a system restore is attempted.

You can back up your information to an optional external hard drive, a network drive, or discs. Back up your system at the following times:

- At regularly scheduled times
- TIP: Set reminders to back up your information periodically.
- Before the computer is repaired or restored
- Before you add or modify hardware or software

#### Guidelines:

- Create system restore points using the Windows® System Restore feature, and periodically
  copy them to an optical disc or an external hard drive. For more information on using system
  restore points, refer to <u>Using Windows system restore points on page 81</u>.
- Store personal files in the Documents library and back up this folder periodically.
- Save customized settings in a window, toolbar, or menu bar by taking a screen shot of your settings. The screen shot can be a time-saver if you have to re-enter your preferences.

#### To create a screen shot:

- 1. Display the screen you want to save.
- 2. Copy the screen image:

To copy only the active window, press alt+fn+prt sc.

To copy the entire screen, press fn+prt sc.

- Open a word-processing document, and then select Edit > Paste. The screen image is added to the document.
- 4. Save and print the document.

#### **Using Windows Backup and Restore**

#### Guidelines:

- Be sure that the computer is connected to AC power before you start the backup process.
- Allow enough time to complete the backup process. Depending on file sizes, it may take over an hour.

#### To create a backup:

- 1. Select Start > Control Panel > System and Security > Backup and Restore.
- 2. Follow the on-screen instructions to schedule and create a backup.
- NOTE: Windows® includes the User Account Control feature to improve the security of the computer. You may be prompted for your permission or password for tasks such as installing software, running utilities, or changing Windows settings. Refer to Help and Support for more information.

#### **Using Windows system restore points**

A system restore point allows you to save and name a snapshot of your hard drive at a specific point in time. You can then recover back to that point if you want to reverse subsequent changes.

NOTE: Recovering to an earlier restore point does not affect data files saved or e-mails created since the last restore point.

You also can create additional restore points to provide increased protection for your files and settings.

#### When to create restore points

- Before you add or modify software or hardware
- Periodically, whenever the computer is functioning optimally

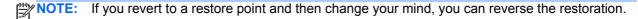

#### Create a system restore point

- 1. Select Start > Control Panel > System and Security > System.
- 2. In the left pane, click System Protection.
- 3. Click the **System Protection** tab.
- Follow the on-screen instructions.

#### Restore to a previous date and time

To revert to a restore point (created at a previous date and time), when the computer was functioning optimally, follow these steps:

- 1. Select Start > Control Panel > System and Security > System.
- 2. In the left pane, click **System protection**.
- Click the System Protection tab.
- 4. Click System Restore.
- 5. Follow the on-screen instructions.

#### 8 **Connector pin assignments**

# Audio-out (headphone)/Audio-in (microphone) jack

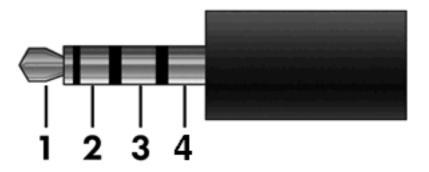

| Pin | Signal                |
|-----|-----------------------|
| 1   | Left audio signal in  |
| 2   | Right audio signal in |
| 3   | Ground                |
| 4   | Microphone            |

### **External monitor**

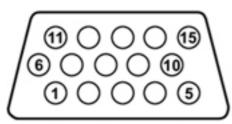

| Pin | Signal          |
|-----|-----------------|
| 1   | Red analog      |
| 2   | Green analog    |
| 3   | Blue analog     |
| 4   | Not connected   |
| 5   | Ground          |
| 6   | Ground analog   |
| 7   | Ground analog   |
| 8   | Ground analog   |
| 9   | +5 VDC          |
| 10  | Ground          |
| 11  | Monitor detect  |
| 12  | DDC 2B data     |
| 13  | Horizontal sync |
| 14  | Vertical sync   |
| 15  | DDC 2B clock    |

# **RJ-45** (network)

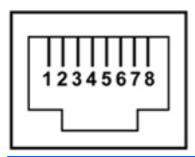

| Pin | Signal     |
|-----|------------|
| 1   | Transmit + |
| 2   | Transmit - |
| 3   | Receive +  |
| 4   | Unused     |
| 5   | Unused     |
| 6   | Receive -  |
| 7   | Unused     |
| 8   | Unused     |

ENWW RJ-45 (network) 85

## **Universal Serial Bus**

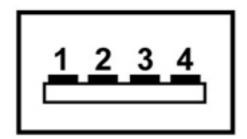

| Pin | Signal |
|-----|--------|
| 1   | +5 VDC |
| 2   | Data - |
| 3   | Data + |
| 4   | Ground |

# 9 Power cord set requirements

The wide range input feature of the computer permits it to operate from any line voltage from 100 to 120 volts AC or from 220 to 240 volts AC.

The 3-conductor power cord set included with the computer meets the requirements for use in the country or region where the equipment is purchased.

Power cord sets for use in other countries and regions must meet the requirements of the country or region where the computer is used.

### Requirements for all countries and regions

The requirements listed below are applicable to all countries and regions:

- The length of the power cord set must be at least 1.5 m (5.0 ft) and no more than 2.0 m (6.5 ft).
- All power cord sets must be approved by an acceptable accredited agency responsible for evaluation in the country or region where the power cord set will be used.
- The power cord sets must have a minimum current capacity of 10 amps and a nominal voltage rating of 125 or 250 V AC, as required by the power system of each country or region.
- The appliance coupler must meet the mechanical configuration of an EN 60 320/IEC 320 Standard Sheet C13 connector for mating with the appliance inlet on the back of the computer.

### Requirements for specific countries and regions

| Country/region                 | Accredited agency | Applicable note number |
|--------------------------------|-------------------|------------------------|
| Australia                      | EANSW             | 1                      |
| Austria                        | OVE               | 1                      |
| Belgium                        | CEBC              | 1                      |
| Canada                         | CSA               | 2                      |
| Denmark                        | DEMKO             | 1                      |
| Finland                        | FIMKO             | 1                      |
| France                         | UTE               | 1                      |
| Germany                        | VDE               | 1                      |
| Italy                          | IMQ               | 1                      |
| Japan                          | METI              | 3                      |
| The Netherlands                | KEMA              | 1                      |
| Norway                         | NEMKO             | 1                      |
| The People's Republic of China | CCC               | 5                      |
| South Korea                    | EK                | 4                      |
| Sweden                         | SEMKO             | 1                      |
| Switzerland                    | SEV               | 1                      |
| Taiwan                         | BSMI              | 4                      |
| The United Kingdom             | BSI               | 1                      |
| The United States              | UL                | 2                      |
|                                |                   |                        |

- The flexible cord must be Type HO5VV-F, 3-conductor, 1.0-mm² conductor size. Power cord set fittings (appliance
  coupler and wall plug) must bear the certification mark of the agency responsible for evaluation in the country or region
  where it will be used.
- 2. The flexible cord must be Type SPT-3 or equivalent, No. 18 AWG, 3-conductor. The wall plug must be a two-pole grounding type with a NEMA 5-15P (15 A, 125 V) or NEMA 6-15P (15 A, 250 V) configuration.
- 3. The appliance coupler, flexible cord, and wall plug must bear a "T" mark and registration number in accordance with the Japanese Dentori Law. The flexible cord must be Type VCT or VCTF, 3-conductor, 1.00-mm² conductor size. The wall plug must be a two-pole grounding type with a Japanese Industrial Standard C8303 (7 A, 125 V) configuration.
- 4. The flexible cord must be Type RVV, 3-conductor, 0.75-mm² conductor size. Power cord set fittings (appliance coupler and wall plug) must bear the certification mark of the agency responsible for evaluation in the country or region where it will be used.
- 5. The flexible cord must be Type VCTF, 3-conductor, 0.75-mm² conductor size. Power cord set fittings (appliance coupler and wall plug) must bear the certification mark of the agency responsible for evaluation in the country or region where it will be used.

# 10 Recycling

### **Battery**

When a battery has reached the end of its useful life, do not dispose of the battery in general household waste. Follow the local laws and regulations in your area for computer battery disposal.

### **Display**

- <u>WARNING!</u> The backlight contains mercury. Exercise caution when removing and handling the backlight to avoid damaging this component and causing exposure to the mercury.
- NOTE: Materials Disposal. This HP product contains mercury in the backlight in the display assembly that might require special handling at end-of-life. Disposal of mercury may be regulated because of environmental considerations. For disposal or recycling information, contact your local authorities, or see the Electronic Industries Alliance (EIA) Web site at <a href="http://www.eiae.org">http://www.eiae.org</a>.

This section provides disassembly instructions for the display assembly. The display assembly must be disassembled to gain access to the backlight (1) and the liquid crystal display (LCD) panel (2).

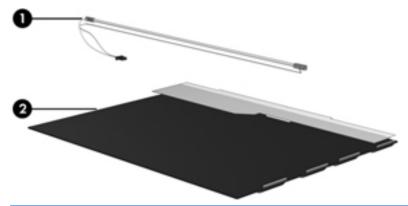

NOTE: The procedures provided in this chapter are general disassembly instructions. Specific details, such as screw sizes, quantities, and locations, and component shapes and sizes, can vary from one computer model to another.

ENWW Battery 89

Perform the following steps to disassemble the display assembly:

1. Remove all screw covers (1) and screws (2) that secure the display bezel to the display assembly.

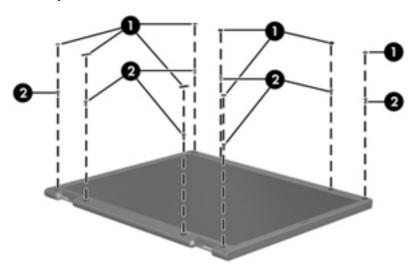

- 2. Lift up and out on the left and right inside edges (1) and the top and bottom inside edges (2) of the display bezel until the bezel disengages from the display assembly.
- 3. Remove the display bezel (3).

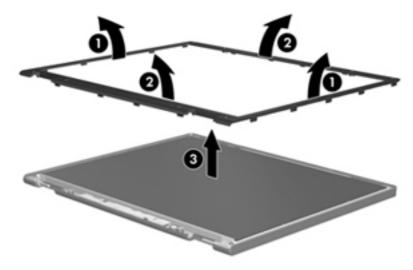

4. Disconnect all display panel cables (1) from the display inverter and remove the inverter (2).

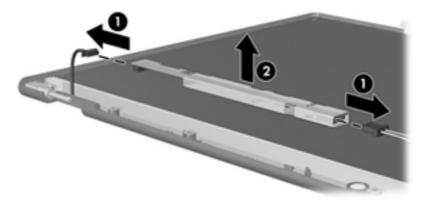

- 5. Remove all screws (1) that secure the display panel assembly to the display enclosure.
- **6.** Remove the display panel assembly **(2)** from the display enclosure.

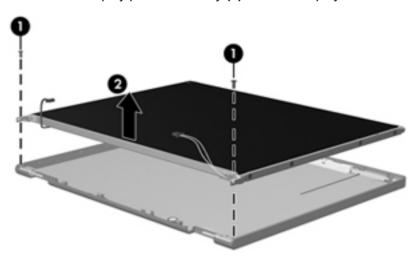

- 7. Turn the display panel assembly upside down.
- 8. Remove all screws that secure the display panel frame to the display panel.

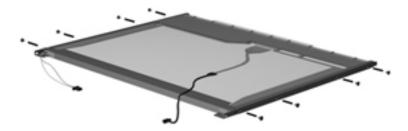

9. Use a sharp-edged tool to cut the tape (1) that secures the sides of the display panel to the display panel frame.

ENWW Display 91

10. Remove the display panel frame (2) from the display panel.

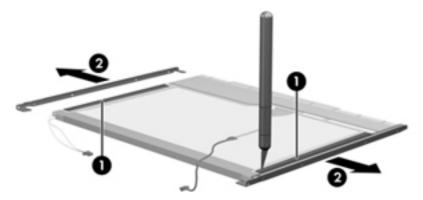

- **11.** Remove the screws **(1)** that secure the backlight cover to the display panel.
- **12.** Lift the top edge of the backlight cover **(2)** and swing it outward.

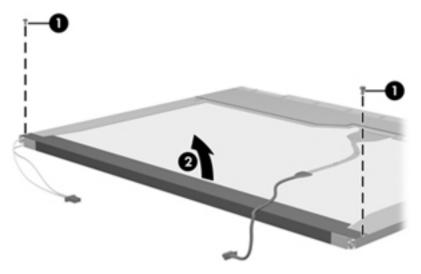

- 13. Remove the backlight cover.
- 14. Turn the display panel right-side up.

15. Remove the backlight cables (1) from the clip (2) in the display panel.

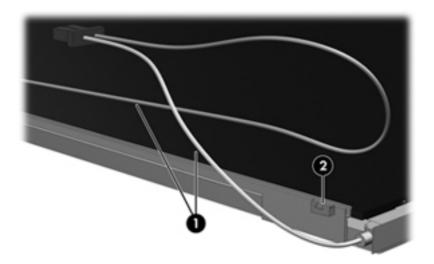

- 16. Turn the display panel upside down.
  - WARNING! The backlight contains mercury. Exercise caution when removing and handling the backlight to avoid damaging this component and causing exposure to the mercury.
- 17. Remove the backlight frame from the display panel.

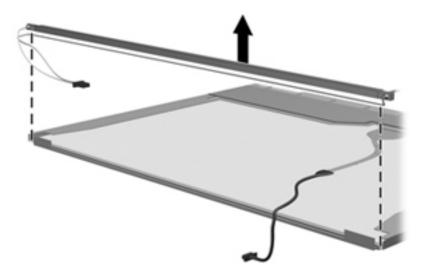

ENWW Display 93

**18.** Remove the backlight from the backlight frame.

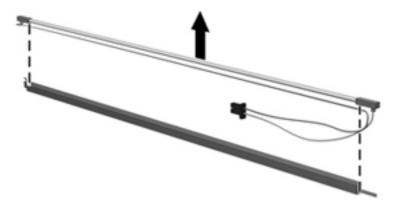

- **19.** Disconnect the display panel cable **(1)** from the LCD panel.
- 20. Remove the screws (2) that secure the LCD panel to the display rear panel.
- 21. Release the LCD panel (3) from the display rear panel.
- 22. Release the tape (4) that secures the LCD panel to the display rear panel.

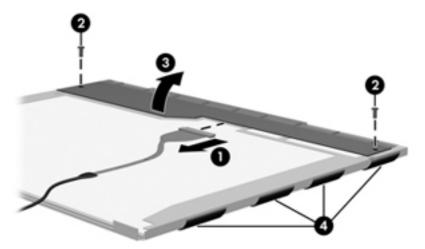

23. Remove the LCD panel.

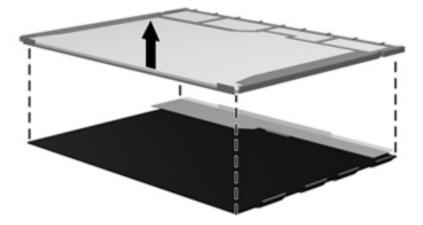

24. Recycle the LCD panel and backlight.

# Index

| A                                 | changing the Setup Utility        | Ethernet, product description 2 |
|-----------------------------------|-----------------------------------|---------------------------------|
| AC adapter                        | language 67                       | exiting the Setup Utility 69    |
| identifying 14                    | chipset, product description 1    | external media cards, product   |
| administrator password 69         | components                        | description 3                   |
| antennas 13                       | additional hardware 14            | external monitor port           |
| applications key, Windows 8       | bottom 12                         | identifying 9                   |
| audio, product description 2      | display 11                        | pin assignments 84              |
| audio-in (microphone) jack 9      | front 9                           |                                 |
| audio-out (headphone) jack 9      | left-side 10                      | F                               |
| audio-in jack                     | right-side 9                      | f11 77                          |
| pin assignments 83                | TouchPad 5                        | fan                             |
| audio-out jack                    | computer feet                     | removal 65                      |
| pin assignments 83                | locations 31                      | spare part number 18, 65        |
|                                   | spare part number 31              | feet                            |
| В                                 | computer specifications 71        | locations 31                    |
| backing up                        | connectors                        | spare part number 31            |
| customized window, toolbar,       | service considerations 25         | fn key 8                        |
| and menu bar settings 79          | cord, power 14                    | function keys 8                 |
| personal files 79                 | •                                 |                                 |
| base enclosure, spare part        | D                                 | G                               |
| number 18                         | Diagnostics menu 70               | grounding equipment and         |
| battery                           | Digital Media Slot, identifying 9 | methods 29                      |
| identifying 14                    | diskette drive                    |                                 |
| removal 32                        | precautions 26                    | Н                               |
| spare part number 32              | product description 2             | hard drive                      |
| battery release latches 12        | display assembly                  | precautions 26                  |
| battery, removing 12              | removal 52                        | spare part number 18, 20, 33    |
| boot options 70                   | spare part number 17, 52          | specifications 73               |
| boot order 70                     | display component recycling 89    | hard drive self test 70         |
| buttons                           | display specifications 72         | hard drives                     |
| left TouchPad 5                   | displaying system information 68  | product description 2           |
| power 7                           | drives                            | HDMI port, identifying 10       |
| right TouchPad 5                  | preventing damage 26              | headphone (audio-out) jack 9    |
| -                                 | drives, boot order 70             | headphone jack                  |
| C                                 |                                   | pin assignments 83              |
| cables                            | E                                 | headphones 9                    |
| security 10                       | earbuds 9                         | heat sink assembly              |
| cables, service considerations 25 | electrostatic discharge 27        | removal 60                      |
| caps lock light, identifying 6    | esc kev 8                         | spare part number 60            |

ENWW Index 95

| I                                  | network jack                       | graphics 1                        |
|------------------------------------|------------------------------------|-----------------------------------|
| internal microphone, identifying   | pin assignments 85                 | hard drives 2                     |
| 11                                 | network jack, identifying 9        | keyboard 3                        |
|                                    |                                    | memory module 1                   |
| J                                  | 0                                  | microphone 2                      |
| jacks                              | operating system, product          | operating system 3                |
| audio-in (microphone) 9            | description 3                      | optical drives 2                  |
| audio-out (headphone) 9            | optical drive, product description | panel 1                           |
| RJ-45 (network) 9                  | 2                                  | pointing device 3                 |
| Tto 40 (Hetwork)                   | 2                                  | ports 3                           |
| K                                  | P                                  | •                                 |
| keyboard                           | packing guidelines 28              | power requirements 3              |
| product description 3              | panel, product description 1       | processors 1                      |
| removal 43                         | passwords 69                       | product name 1                    |
|                                    | •                                  | security 3                        |
| spare part number 17, 43           | pin assignments                    | serviceability 3                  |
| keys                               | audio-in jack 83                   | solid-state drive 1               |
| esc 8                              | audio-out jack 83                  | webcam 2                          |
| fn 8                               | external monitor port 84           | wireless 2                        |
| function 8                         | headphone jack 83                  | product name 1                    |
| Windows applications 8             | microphone jack 83                 |                                   |
| Windows logo 8                     | monitor port 84                    | R                                 |
|                                    | network jack 85                    | recovering from the dedicated     |
| L                                  | RJ-45 jack 85                      | recovery partition 77             |
| language support 69                | Universal Serial Bus (USB)         | recovering from the recovery      |
| latches, battery release 12        | port 86                            | discs 78                          |
| left TouchPad button, identifying  | plastic parts 25                   | recovery discs 76                 |
| 5                                  | pointing device                    | Recovery Manager 77               |
| lights                             | product description 3              | recovery, system 77               |
| caps lock 6                        | ports                              | release latches                   |
| webcam 11                          | external monitor 9                 | battery 12                        |
| wireless 6                         | HDMI 10                            | removal/replacement               |
|                                    | product description 3              | preliminaries 25                  |
| M                                  | USB 9, 10                          | procedures 30                     |
| Main menu 69                       | power button, identifying 7        | restore points 81                 |
| memory module                      | power connector, identifying 10    | restoring default settings 68     |
| product description 1              | power cord                         | right TouchPad button,            |
| removal 41                         | set requirements 87                | identifying 5                     |
| spare part number 41               | spare part number 21               | RJ-45                             |
| memory test 70                     | power cord, identifying 14         |                                   |
| microphone (audio-in) jack 9       |                                    | 64                                |
| microphone jack                    | power requirements, product        | RJ-45 (network) jack, identifying |
| pin assignments 83                 | description 3                      | 9                                 |
| microphone, product description    | power-on password 69               | RJ-45 jack                        |
|                                    | Processor C4 State 70              | pin assignments 85                |
| 2                                  | processor, product description 1   | RTC battery                       |
| model name 1                       | product description                | removal 59                        |
| monitor port                       | audio 2                            | spare part number 59              |
| pin assignments 84                 | chipset 1                          | rubber kit, spare part number 21  |
| monitor port, external 9           | diskette drive 2                   |                                   |
|                                    | Ethernet 2                         |                                   |
| N                                  | external media cards 3             |                                   |
| navigating in the Setup Utility 68 |                                    |                                   |

96 Index ENWW

| S                                   | USB ports, identifying 9, 10    |
|-------------------------------------|---------------------------------|
| screw kit                           | using system restore 81         |
| spare part number 21                |                                 |
| security cable slot, identifying 10 | V                               |
| Security menu 69                    | vents, identifying 10           |
| security, product description 3     |                                 |
| selecting in the Setup Utility 68   | W                               |
| serial number 15, 30                | webcam light, identifying 11    |
| service considerations 25           | webcam, identifying 11          |
| service tag 15, 30                  | webcam, product description 2   |
| serviceability, product             | Windows applications key,       |
| description 3                       | identifying 8                   |
| SIM                                 | Windows logo key, identifying 8 |
| removal 33                          | wireless antennas 13            |
| solid-state drive                   | wireless light, identifying 6   |
| product description 1               | wireless module, product        |
| specifications 74                   | description 2                   |
| Speaker assembly                    | WLAN antennas, identifying 13   |
| spare part number 17                | WLAN module                     |
| speakers, identifying 9             | removal 39                      |
| specifications                      | spare part number 39            |
| computer 71                         | workstation guidelines 28       |
| display 72                          | WWAN antennas, identifying 13   |
| hard drive 73                       | WWAN module                     |
| solid-state drive 74                | removal 37                      |
| static-shielding materials 29       | spare part number 37            |
| supported discs 76                  |                                 |
| system board                        |                                 |
| removal 57                          |                                 |
| spare part number 17, 57            |                                 |
| System Configuration menu 69        |                                 |
| system information 69               |                                 |
| system recovery 77                  |                                 |
| system restore points 81            |                                 |
|                                     |                                 |
| T                                   |                                 |
| tools required 25                   |                                 |
| top cover                           |                                 |
| removal 46                          |                                 |
| spare part number 17, 46            |                                 |
| TouchPad                            |                                 |
| buttons 5                           |                                 |
| identifying 5                       |                                 |
| TouchPad scroll zone,               |                                 |
| identifying 5                       |                                 |
| transporting guidelines 28          |                                 |
| U                                   |                                 |
| USB port                            |                                 |
| pin assignments 86                  |                                 |
| DILL ASSICTIONED S OF               |                                 |

ENWW Index 97

98 Index ENWW